## **Usporedba vremena obrade iMachining i klasičnom metodom**

**Makovec, Deni**

#### **Undergraduate thesis / Završni rad**

#### **2018**

*Degree Grantor / Ustanova koja je dodijelila akademski / stručni stupanj:* **University North / Sveučilište Sjever**

*Permanent link / Trajna poveznica:* <https://urn.nsk.hr/urn:nbn:hr:122:361293>

*Rights / Prava:* [In copyright](http://rightsstatements.org/vocab/InC/1.0/) / [Zaštićeno autorskim pravom.](http://rightsstatements.org/vocab/InC/1.0/)

*Download date / Datum preuzimanja:* **2024-08-09**

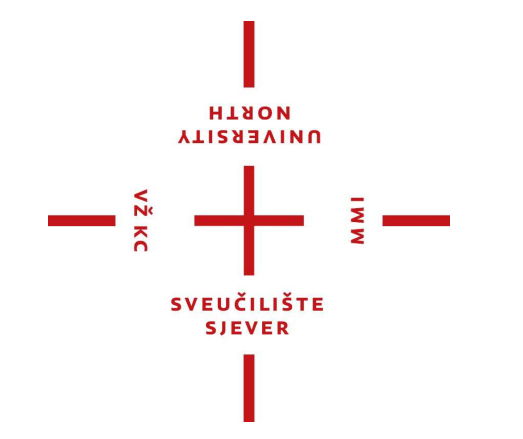

*Repository / Repozitorij:*

[University North Digital Repository](https://repozitorij.unin.hr)

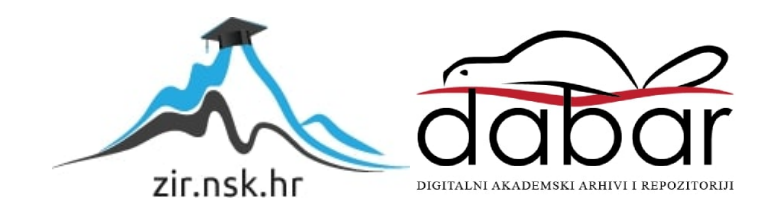

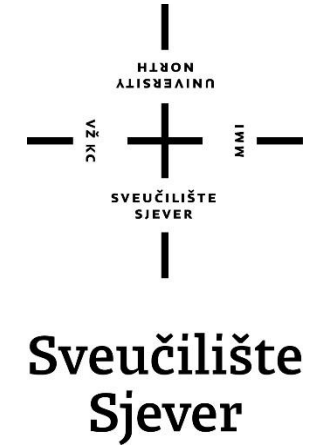

**Završni rad br. 251/PS/2018**

## **Usporedba vremena obrade iMachining i klasičnom metodom**

**Deni Makovec, 1051/336**

Varaždin, srpanj 2018. godine

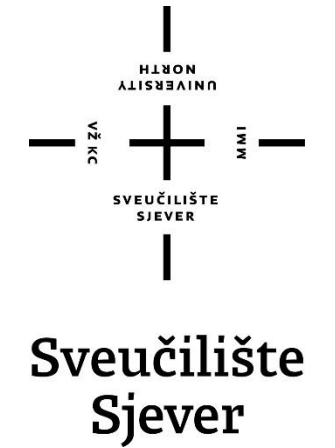

**Odjel za proizvodno strojarstvo**

**Završni rad br. 251/PS/2018**

## **Usporedba vremena obrade iMachining i klasičnom metodom**

**Student**

Deni Makovec, 1051/336

#### **Mentor**

Tomislav Pavlic, mag.ing.mech

Varaždin, srpanj 2018. godine

Sveučilište Sjever Sveučilišni centar Varaždin 104. brigade 3, HR-42000 Varaždin **VTIZABVINU**<br>HTAON

# Prijava završnog rada

Definiranje teme završnog rada i povjerenstva

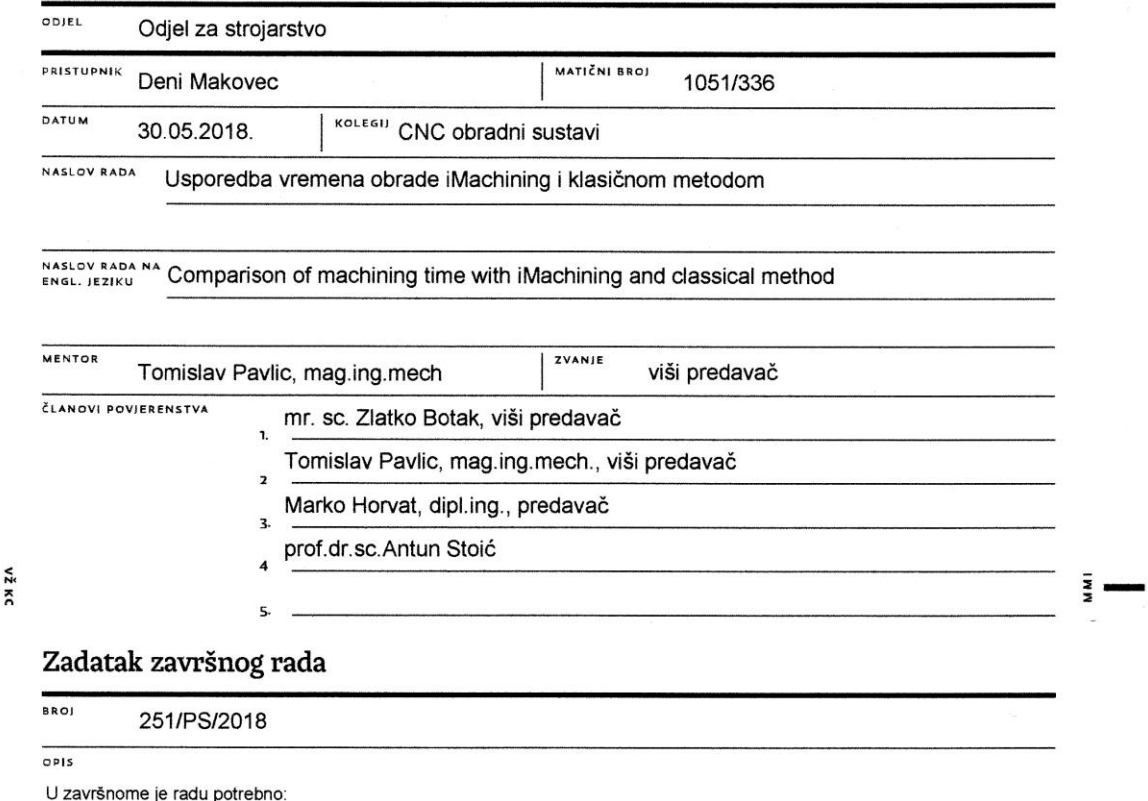

- Dati osvrt na 2.5D glodanje.

- Dali osvit na 2.00 glodanje.<br>- Prikazati usporedbu sa 3D glodanjem.<br>- Opisati vertikalne CNC glodalice.

- Za korišteni CAD/CAM sustav Solidworks/Solidcam opisati programiranje 2.5D glodanja iMachining i klasičnom metodom.

- Objasniti značenje iMachining metode po pitanju vijeka trajanja alata i ukupnog vremena obrade.

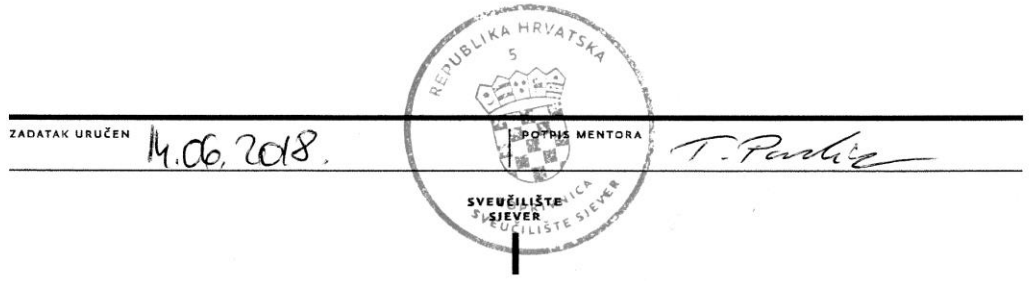

## **Predgovor**

Zahvaljujem se na pomoći, savjetima, ustupljenoj literaturi te utrošenom vremenu i trudu svome mentoru Tomislavu Pavlicu, mag.ing.mech.

Također, zahvaljujem se gospodinu Darijanu Bolariću, te svim susretljivim djelatnicima poduzeća MIDI d.o.o. iz Ivanovca na korisnim i praktičnim savjetima.

**Posebna zahvala mojim roditeljima, kao i ostatku obitelji na strpljenju i pomoći te bezgraničnom povjerenju koje su mi ukazali tijekom dosadašnjeg dijela studija.** 

## **Sažetak**

Tema završnog rada je usporedba vremena obrade iMachining i klasične metode na zadanom komadu u poduzeću MIDI d.o.o. Ivanovec, koje se bavi izradom i montažom čeličnih konstrukcija, strojeva, dijelova strojeva, industrijskih postrojenja i opreme po narudžbi, pretežito za kupce iz Europske unije.

U uvodnom djelu radu ukratko ćemo opisati strojnu obradu, točnije glodanje i glodalice. Nakon toga osvrnut ćemo se na 2.5D glodanje te prikaz usporedbe sa 3D glodanjem. Za korišteni CAD/CAM sustav SolidWorks/SolidCAM detaljnije ćemo pojasniti programiranje 2.5D glodanje iMachining i klasičnom metodom na odabranoj CNC glodalici.

Na kraju rada objasnit ćemo značenje iMachining metode promatrajući vijek trajanja alata i ukupnog vremena obrade.

Ključne riječi: iMachining, SolidWorks, SolidCAM, CNC, 2D, 3D

### **Abstract**

The theme of the final work is a comparison of the processing time of iMachining and the classical method in MIDI d.o.o. Ivanovec, dealing with the fabrication and installation of steel structures, machines, parts of machines, industrial plants and equipment on order, mainly for buyers from the European Union.

In the introductory part we will briefly describe the machining process, namely milling. Then we will look at the 2.5D milling and 3D comparison.

For the used CAD / CAM system SolidWorks / SolidCAM, we will further clarify the 2.5D milling process by iMachining and the classic method on the selected CNC milling machine.

At the end of the work we will explain the meaning of the iMachining method by observing the tool life and total processing time.

Keywords: iMachining, SolidWorks, SolidCAM, CNC, 2D, 3D

# **Popis korištenih kratica**

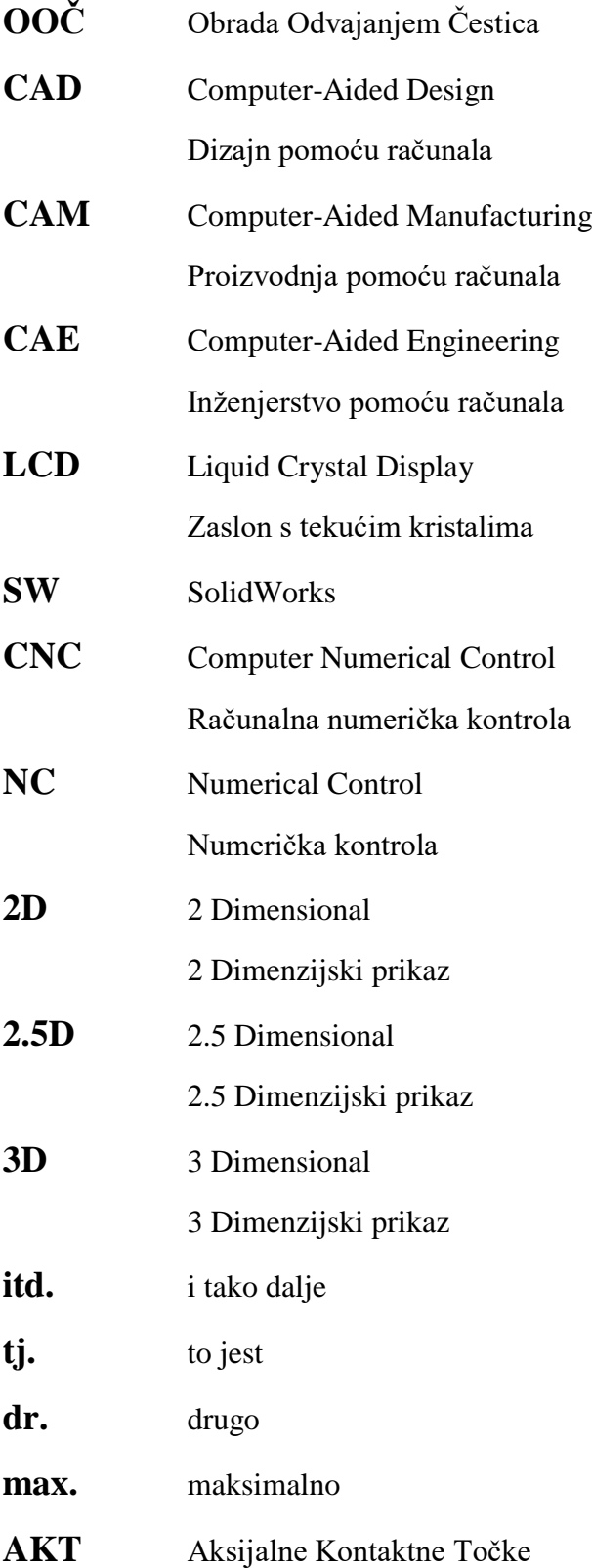

## Sadržaj

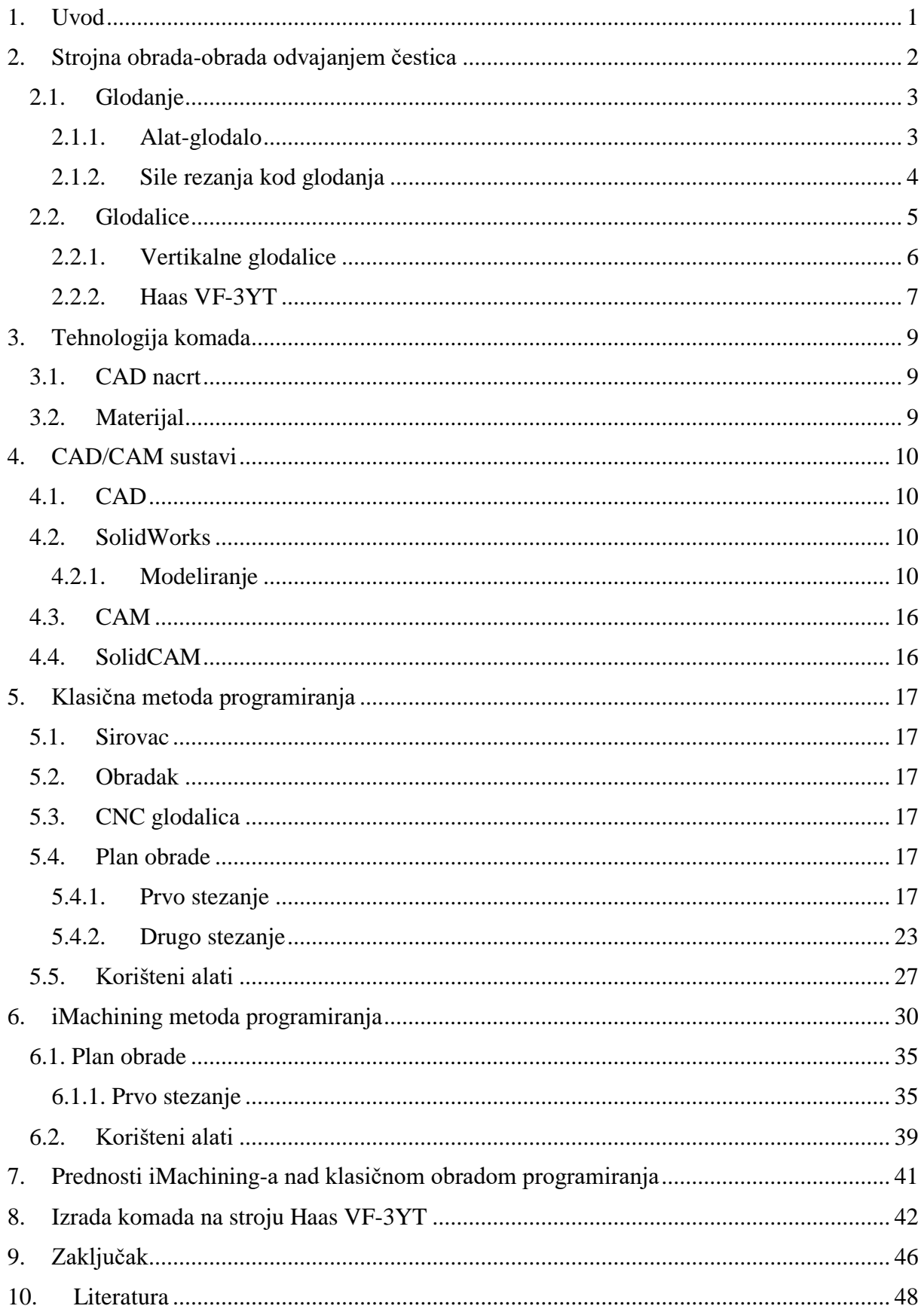

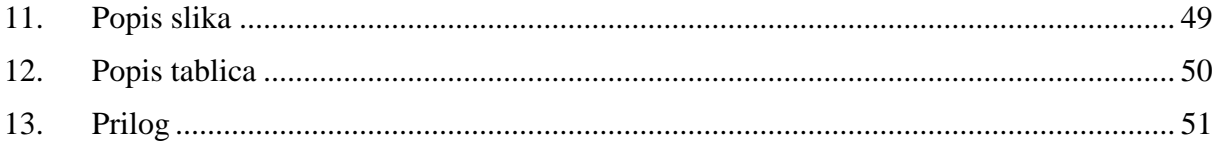

## <span id="page-10-0"></span>**1. Uvod**

Tema završnog rada je usporedba vremena obrade iMachining i klasične metode na zadanom komadu u poduzeću MIDI d.o.o. Ivanovec koje se bavi izradom i montažom čeličnih konstrukcija, strojeva, dijelova strojeva, industrijskih postrojenja i opreme po narudžbi, pretežito za kupce iz Europske unije. Za detaljniju usporedbu vremena uzet će se zadani komad, točnije poklopac.

Strojna obrada važan je dio svakog poduzeća koje se bavi obradom metala. Obrada metala je promjena oblika, dimenzija ili svojstava metala radi daljnje upotrebe, koja može biti ručna ili strojna. Strojna obrada dijeli se na obradu odvajanjem čestica i na strojnu obradu bez odvajanja čestica. U ovom radu bazirat ćemo se na postupak glodanja koje pripada OOČ. Strojna obrada odvajanjem čestica se obavlja na alatnom stroju s unaprijed određenim alatima kako bi se u što kraćem vremenu dobio proizvod zadovoljavajuće kvalitete. Time dolazi do zamjene ljudskog rada uz povećanje točnosti, produktivnosti, ekonomičnosti i drugog.

U današnje vrijeme kada je tehnologija uvelike napredovala, postoje lakše i učinkovitije metode obrade. Jedna od tehnologija koja nam to omogućava jest iMachining metoda koja daje uvid u kraće vrijeme ukupne obrade te duži vijek trajanja alata.

Zahtjevi tržišta su se u nekoliko desetljeća značajno promijenili. Jeftiniji i kvalitetniji proizvodi, skraćenje vijeka trajanja proizvoda, smanjenje veličine serije proizvoda, utjecaj konkurencije samo su neka od obilježja suvremenog tržišta koja direktno utječu na što veću primjenu CAD/CAM sustava pomoću kojih će se zahtjevi postići.

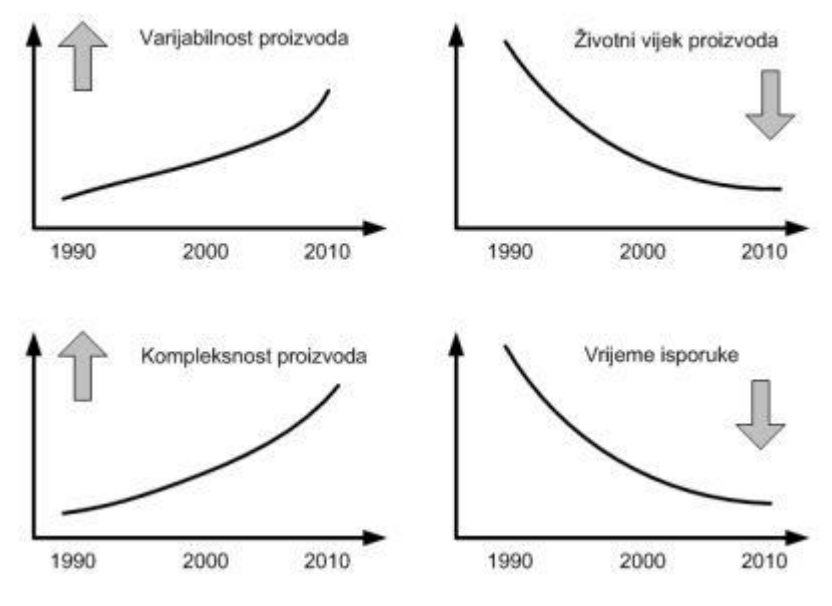

<span id="page-10-1"></span>*Slika 1.1 Obilježja suvremene proizvodnje* [1]

## <span id="page-11-0"></span>**2. Strojna obrada-obrada odvajanjem čestica**

Strojna obrada odvajanjem čestica obavlja se na alatnom stroju s unaprijed određenim alatima, kako bi se u što kraćem vremenu dobio proizvod zadovoljavajuće kvalitete. Alatni strojevi su strojevi na kojima čovjek u proizvodnom procesu upravlja alatom. Osnovni zadatak alatnih strojeva je zamjena ljudskog rada uz povećanje točnosti, produktivnosti, ekonomičnosti i drugog.

OOČ dijeli se na obradu s definiranom geometrijom alata, bez definirane geometrije alata i obrada slobodnom oštricom.

Obrada s definiranom geometrijom alata:

- Tokarenje
- GLODANJE
- Bušenje
- Blanjanje
- Provlačenje
- Piljenje

Obrada slobodnom oštricom:

- Poliranje
- Lepenje
- Honanje
- Superfiniš

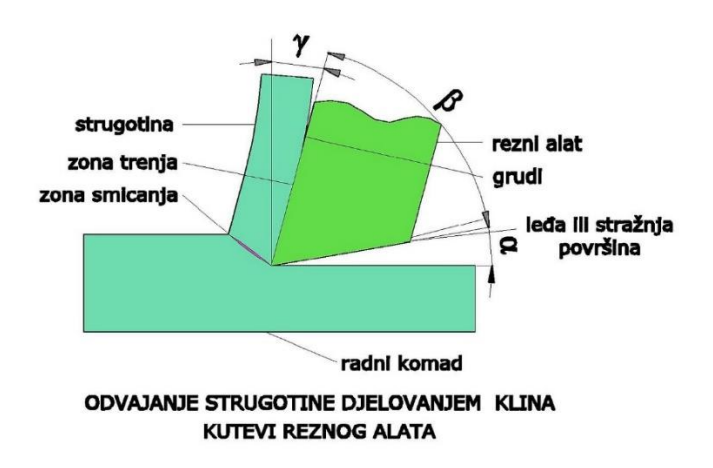

<span id="page-11-1"></span>*Slika 2.1 Osnovni postupak strojne obrade odvajanjem čestica* [2]

#### <span id="page-12-0"></span>**2.1. Glodanje**

Glodanje je postupak obrade odvajanjem čestica (rezanjem) obradnih površina proizvoljnih oblika. Izvodi se na alatnim strojevima, glodalicama pri čemu je glavno (rezno) gibanje kružno kontinuirano i pridruženo je alatu. Posmično gibanje je kontinuirano, proizvoljnog oblika i smjera, pridruženo (najčešće) obratku. Kod nekih novijih strojeva dostavno kretanje često obavlja alat, koji ponekad izvršava posmično kretanje. Os okretanja glavnog gibanja zadržava svoj položaj prema alatu bez obzira na smjer brzine posmičnog gibanja. Alat za glodanje je glodalo definirane geometrije reznog dijela s više glavnih reznih oštrica koje se nalaze na zubima glodala. Rezne oštrice periodično ulaze u zahvat s obratkom i izlaze iz njega tako da im je dinamičko opterećenje jedno od osnovnih obilježja. Istodobno je u zahvatu s obratkom samo nekoliko reznih oštrica. Glodanje je složenija operacija od tokarenja i bušenja, ne samo zbog većeg broja oštrica, već i zbog promjenjivog presjeka "strugotine" za vrijeme dok jedan zub izvodi obradu. Prema načinu sastavljanja radnog i posmičnog kretanja, glodanje možemo podijeliti na obodno i čeono.

#### <span id="page-12-1"></span>**2.1.1. Alat-glodalo**

Alat za glodanje je glodalo definirane geometrije reznog dijela, s više glavnih reznih oštrica koje se nalaze na zubima glodala i mogu biti smještene na obodnoj (rjeđe) ili na obodnoj i čeonoj plohi glodala. Postoje više kriterija podjele glodala, a najčešće se dijele po obliku i namjeni: valjkasta, čeona, vretenasta s ravnom ili loptastom čelnom plohom, pločasta s pravokutnim ili profilnim poprečnim presjekom, pilasta glodala te glodala posebnih oblika. Rezni dio glodala izrađuje se od materijala znatno veće tvrdoće od obrađivanog materijala. Najčešće se koriste brzorezni čelici, tvrdi metali, cermet, keramika te kubni nitrid bora. Od brzoreznog čelika izrađuje se cijelo glodalo.

<span id="page-12-2"></span>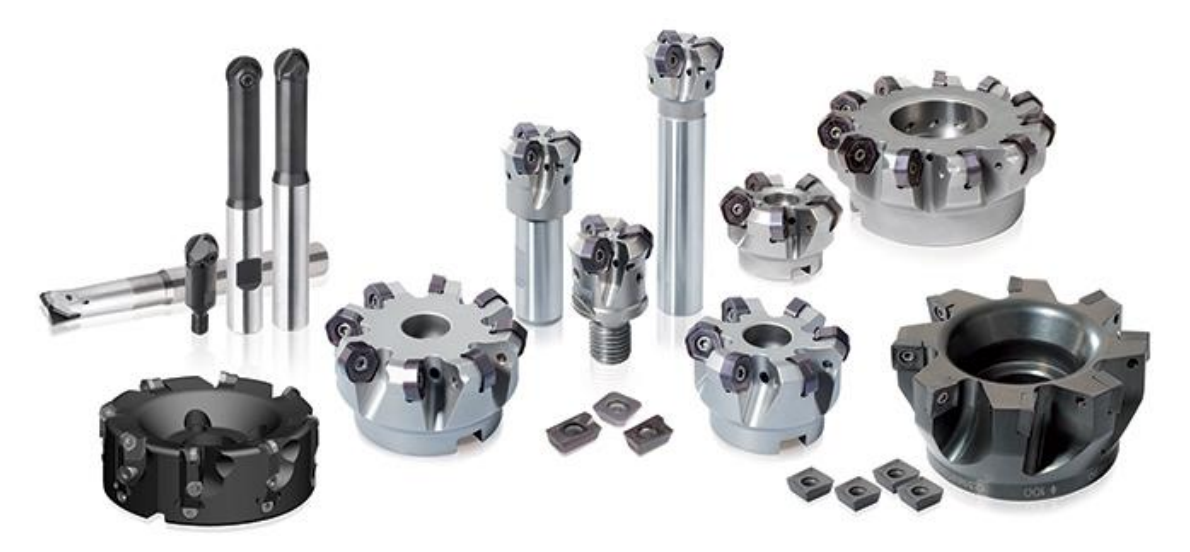

*Slika 2.2 Oblici glodala* [4]

#### <span id="page-13-0"></span>**2.1.2. Sile rezanja kod glodanja**

Izračunavanje sile rezanja kod glodanja kompliciraniji je postupak nego li kod bilo kojeg drugog postupka odvajanjem čestica materijala. U slučaju kada se istovremeno nalaze dvije ili više reznih oštrica u zahvatu, sile rezanja na svakoj od tih oštrica su različitog iznosa i smjera. Sile rezanja promatramo u dva koordinatna sustava: jedan sustav vezan je za alat (reznu oštricu), a drugi je vezan za obradak. Sile najviše ovise o vrsti alata (ravni ili kosi zubi) te o metodi glodanja (istosmjerno ili protusmjerno glodanje). Osim navedenog, sile rezanja još ovise o režimima obrade (brzina vrtnje, posmična brzina, dubina rezanja), materijalu obratka, itd.

Faz - aktivna sila rezanja po jednom zubu

Fcz - glavna sila rezanja (tangencijalna sila)

FczN - sila normalna na glavnu silu rezanja (radijalna sila)

Ffz - posmična sila rezanja

FfzN - sila normalna na posmičnu silu rezanja

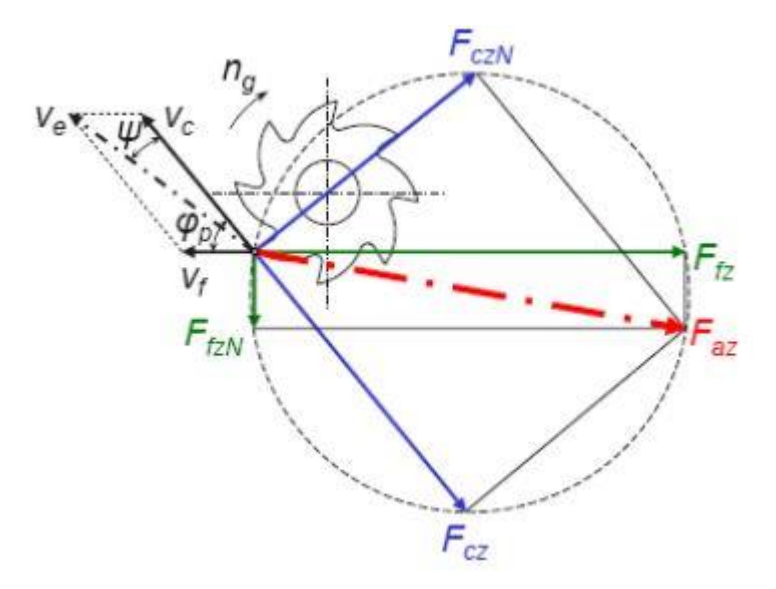

<span id="page-13-1"></span>*Slika 2.3 Sile rezanja kod protusmjernog obodnog glodanja* [2]

Fcz - glavna sila rezanja po jednom zubu

 $F_{czN}$  - sila normalna na glavnu silu rezanja (radijalna sila)

Faz - aksijalna sila

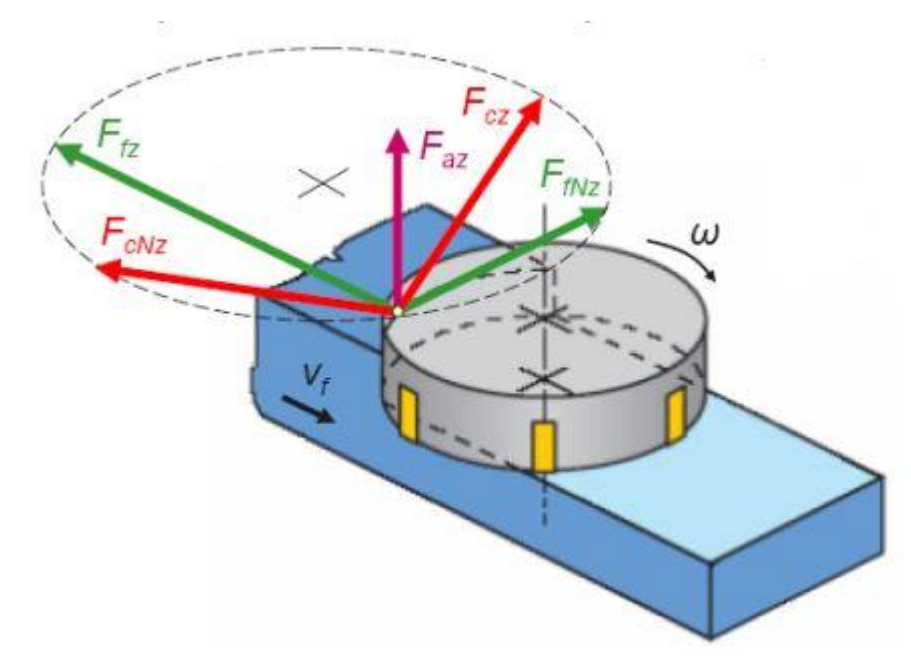

*Slika 2.4 Sile rezanja kod čeonog glodanja* [2]

### <span id="page-14-1"></span><span id="page-14-0"></span>**2.2. Glodalice**

Glodalice su alatni strojevi za OOČ. Kod obrade na glodalici, alat (npr. glodalo, svrdlo...) ima više reznih oštrica i vrši glavno kružno gibanje, a predmet obrade pomoćno pravocrtno gibanje. Alat je učvršćen u prihvatu s konusnom drškom koja se učvršćuje u glavno vreteno stroja. Na glodalicu može biti montiran jedan ili više alata istovremeno, koji mogu simultano vršiti obradu. Stoga je primjena glodalica veoma česta u proizvodnji. Prihvati alatnih strojeva su standardizirani. Obradak mora biti učvršćen na stolu glodalice i osiguran od pomicanja za cijelo vrijeme trajanja obrade. Glodalice mogu biti izvedene s numeričkim upravljanjem ili s ugrađenim mjernim letvama i numeričkim pokazivačem pozicije.

Vrste glodalica prema izvedbi i položaju radnog vretena:

- Horizontalne glodalice
- Vertikalne glodalice
- Univerzalne glodalice
- Portalne glodalice
- Specijalne glodalice

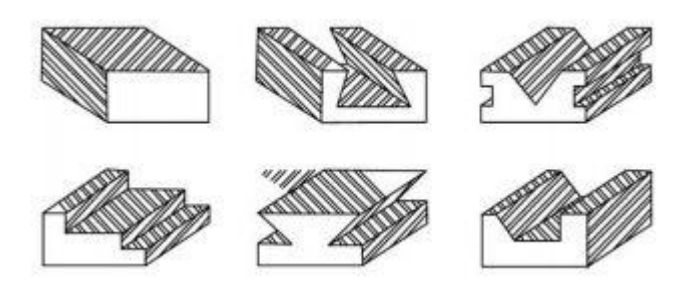

*Slika 2.5 Tipični izgled površina obrađenih operacijama glodanja* [5]

#### <span id="page-15-1"></span><span id="page-15-0"></span>**2.2.1. Vertikalne glodalice**

Vertikalna izvedba glodalice znači da je os glavnog vretena vertikalna. Na tim istim glodalicama obrada se vrši uglavnom čeonim i vretenastim glodalima.

Pogodne su za:

- Čeono glodanje
- Glodanje utora
- Glodanje kanala
- Profilno glodanje

<span id="page-15-2"></span>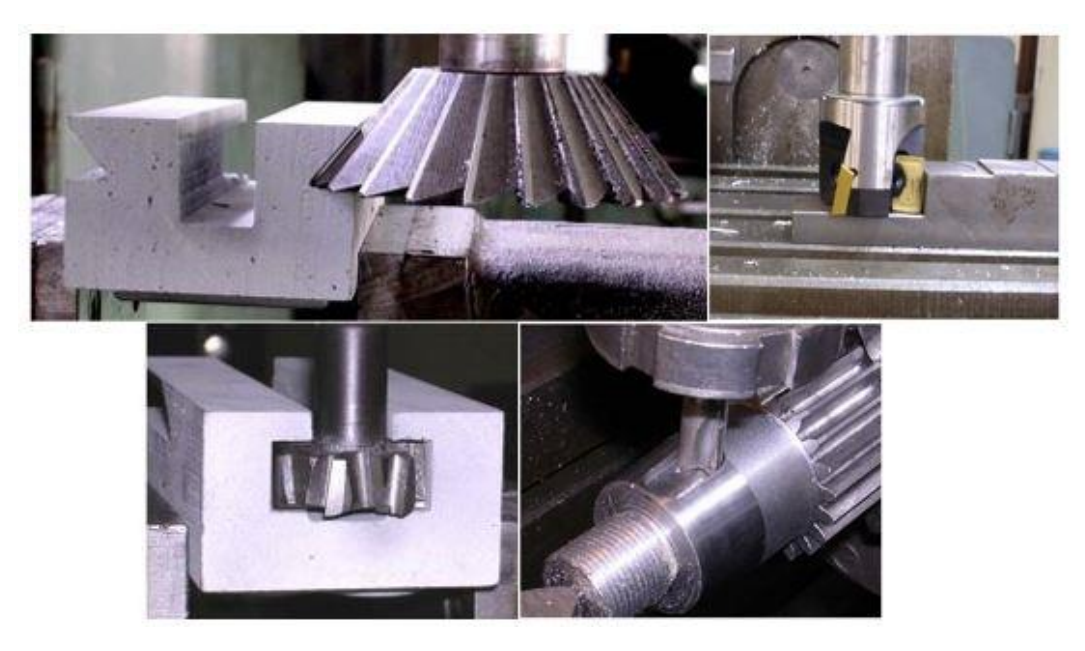

*Slika 2.6 Postupci glodanja vertikalnom glodalicom* [6]

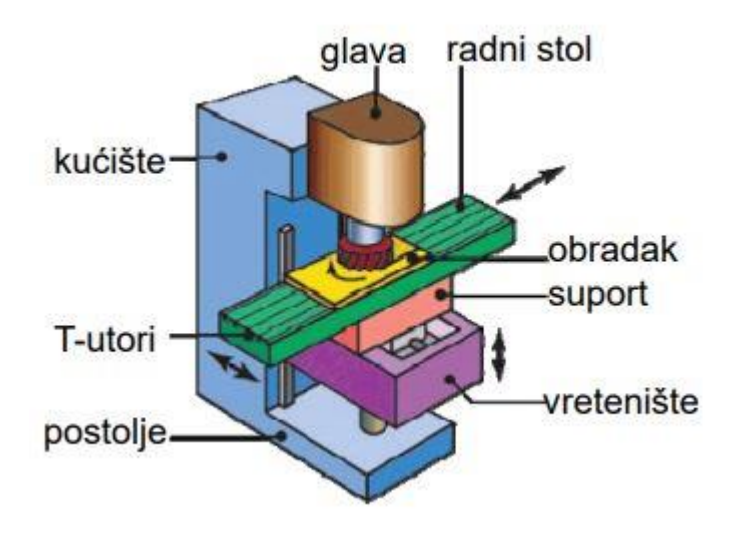

*Slika 2.7 Glavni dijelovi vertikalne glodalice* [2]

### <span id="page-16-1"></span><span id="page-16-0"></span>**2.2.2. Haas VF-3YT**

Kao odabir alatnog stroja za izradu poklopca izabrali smo glodalicu Haas VF-3YT, 3-osni vertikalni stroj snage 22,4 kW i dimenzija putanje alata XYZ, 1016 x 660 x 635 mm.

- Standardni izmjenjivač alata 30+1 bočno montirani
- Programska memorija 1 GB
- LCD zaslon u boji od 15''
- Sustav za hlađenje 208 l

|                    | Haas VF-3YT          |  |  |
|--------------------|----------------------|--|--|
| Max snaga          | 22,4 kW              |  |  |
| Max brzina         | 7500 okr/min         |  |  |
| Max okretni moment | 460 Nm @ 700 okr/min |  |  |
| Podmazivanje       | Zrak/Ulje            |  |  |
| Hladenje           | Vodeno               |  |  |
| Posmak X-os        | 18.0 m/min           |  |  |
| Posmak Y-os        | $18.0 \text{ m/min}$ |  |  |
| Posmak Z-os        | 18.0 m/min           |  |  |
| Max rezanje        | $12.7 \text{ m/min}$ |  |  |

<span id="page-16-2"></span>*Tablica 2.8 Ostale specifikacije Haas VF-3YT* [7]

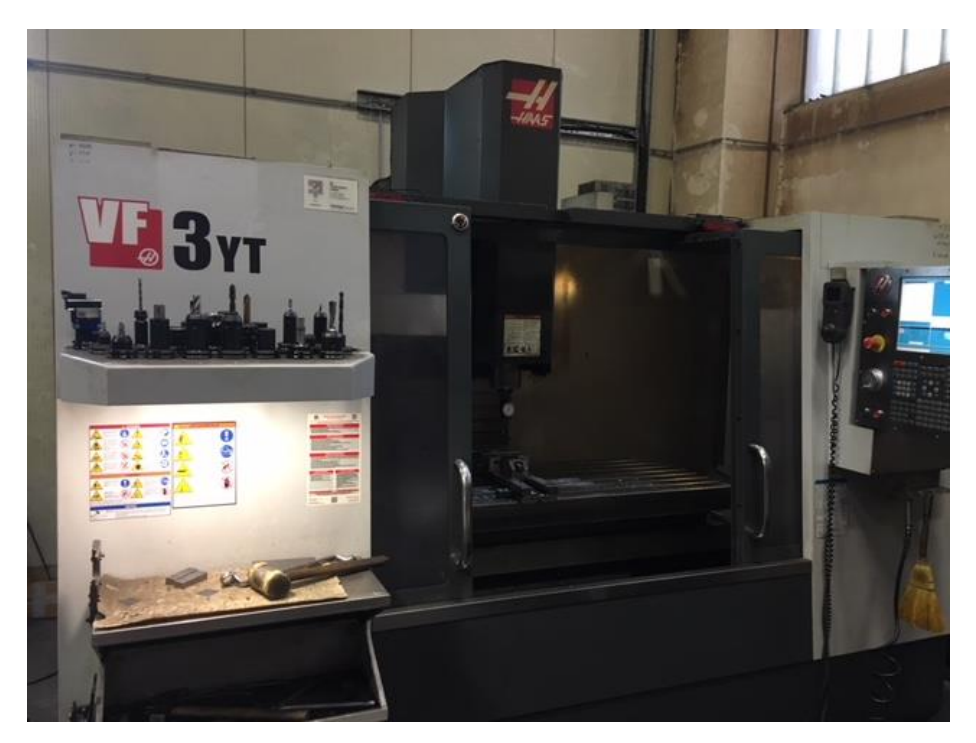

*Slika 2.9 Haas VF-3YT* [8]

<span id="page-17-1"></span><span id="page-17-0"></span>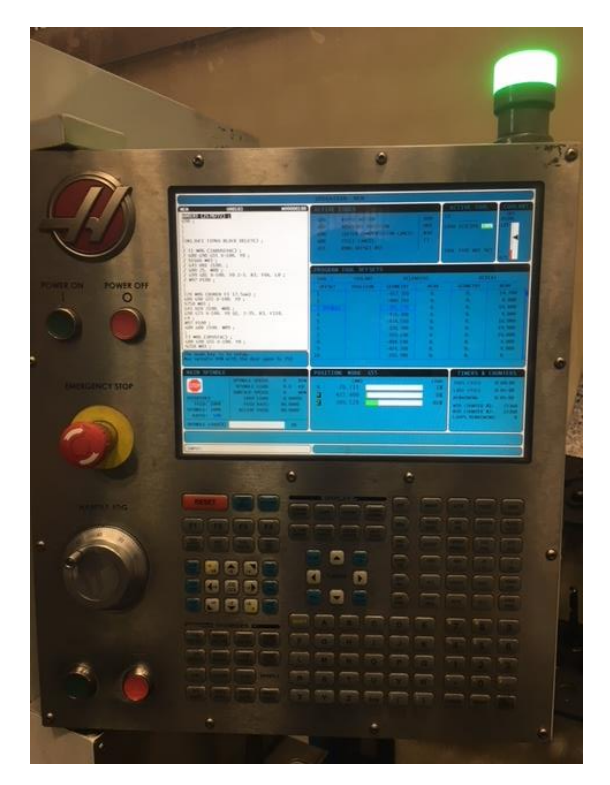

*Slika 2.10 Upravljačka ploča Haas VF-3YT glodalice* [8]

## <span id="page-18-0"></span>**3. Tehnologija komada**

### <span id="page-18-1"></span>**3.1. CAD nacrt**

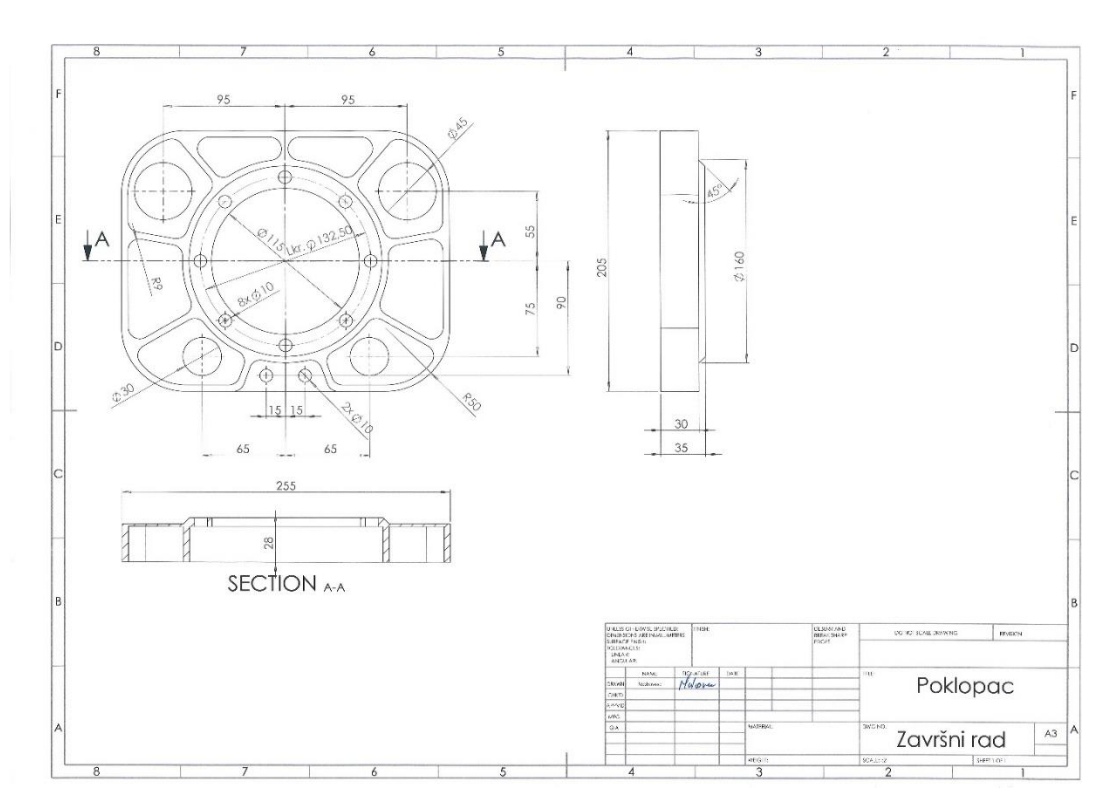

*Slika 3.1 CAD nacrt komada* [10]

## <span id="page-18-3"></span><span id="page-18-2"></span>**3.2. Materijal**

Za izradu zadanog komada izabrat ćemo materijal S355J2+N. Nelegirani je konstrukcijski čelik visoke čvrstoće koji se koristi pri izradi plinskih i naftnih platformi, dizalica, bagera, buldožera, autocesta, mostova te ostalih strojarskih i građevinskih konstrukcija.

Čelik S355J2+N niske je razine ugljika i može se lako zavarivati na drugi zavarivi čelik. Za svoj ekvivalent niske razine ugljika posjeduje dobra svojstva oblikovanja na niskim temperaturama.

- S konstrukcijski čelik
- 355 minimalna granica razvlačenja  $(N/mm^2)$
- J2 udarni rad loma od 27 J, pri temperaturi od -20 ̊C
- N normalizacijsko žareno ili normalizacijski valjano

## <span id="page-19-0"></span>**4. CAD/CAM sustavi**

### <span id="page-19-1"></span>**4.1. CAD**

CAD je skraćenica od Computer-Aided Design i označava uporabu računala kroz proces konstruiranja dijelova i sklopova te izrade dokumentacije. Crteži se izrađuju u dvije ili tri dimenzije (2D ili 3D), dok se dokumentacija sastoji od tehničkih crteža dijelova i sklopova. Korištenjem CAD sustava dolazi do lakšeg postizanja zahtjeva tržišta kao što su kvaliteta obratka, povećana produktivnost, smanjenje vremena i samih troškova izrade. CAD sustavi se koriste u gotovo svim aspektima znanosti i tehničkih struka, od primjene u elektrotehnici pa sve do medicine i stomatologije, strojarstva, pa i građevine odnosno arhitekture. Jedan od najpoznatijih predstavnika CAD sustava je AutoCAD koji je zbog svoje jednostavnosti i pristupačnosti korisniku našao mjesto u svakoj tehničkoj grani. Također, postoje i sustavi koji, osim što obuhvaćaju CAD, obuhvaćaju i CAM područje, a to su SolidWorks, CATIA i dr. Ovi sustavi omogućuju razvoj, organizaciju i proizvodnju u virtualnom okruženju, čime se smanjuju troškovi vezani uz prototipnu proizvodnju te njezinu korekciju.

### <span id="page-19-2"></span>**4.2. SolidWorks**

SolidWorks je CAD i CAE (Computer-Aided Engineering) računarski program za čvrsto modeliranje koji se pokreće na Microsoft Windows-u. Kreiran je od strane Dassault System-a. SW se odlikuje jednostavnošću prilikom učenja i korištenja, pružajući najbrže i najefikasnije izrađivanje 3D modela i crteža, uz potpuno rješenje od dizajna do analize proizvodnje. Standardni je softver koji se najviše koristi u automobilskoj industriji, strojogradnji, zrakoplovstvu i dr. Sadrži module za rad s površinama, modul za alatničarstvo, rad s limovima, module za zavarivanje i zavare, te module za napredne površine. SW trenutno ima nekoliko verzija SolidWorks CAD softvera u dodatku s eDrawings, kolaboracijskim alatom i DraftSight, 2D CAD proizvodom.

#### <span id="page-19-3"></span>**4.2.1. Modeliranje**

Kroz nekoliko koraka prikazat će se modeliranje zadanog komada, odnosno poklopca.

Korak 1:

SolidWorks 2015 – stvaranje novog modela klikom na .

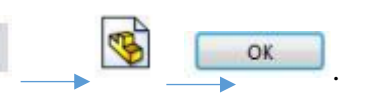

Korak 2:

Napravi se pravokutnik vanjskih dimenzija 255x205 mm. Na rubove se doda radijus 50 mm te ga se izduži na 30 mm.

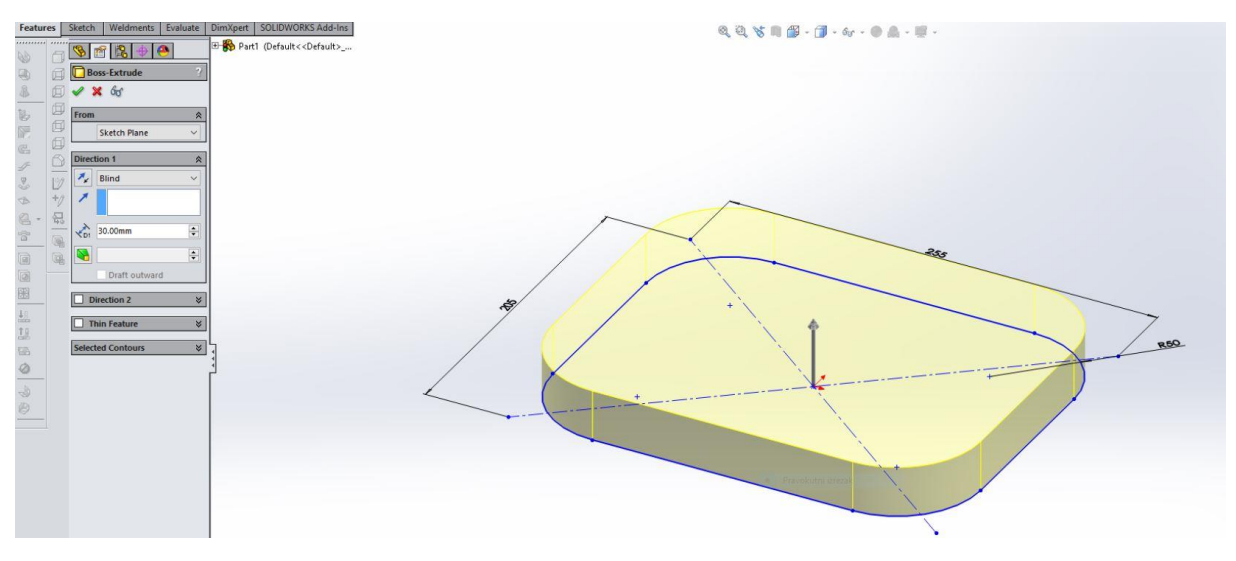

*Slika 4.1 Drugi korak modeliranja (vanjska kontura)* [10]

<span id="page-20-0"></span>Korak 3:

Bušenje rupe Ø115 mm na prednjoj plohi po cijeloj debljini komada.

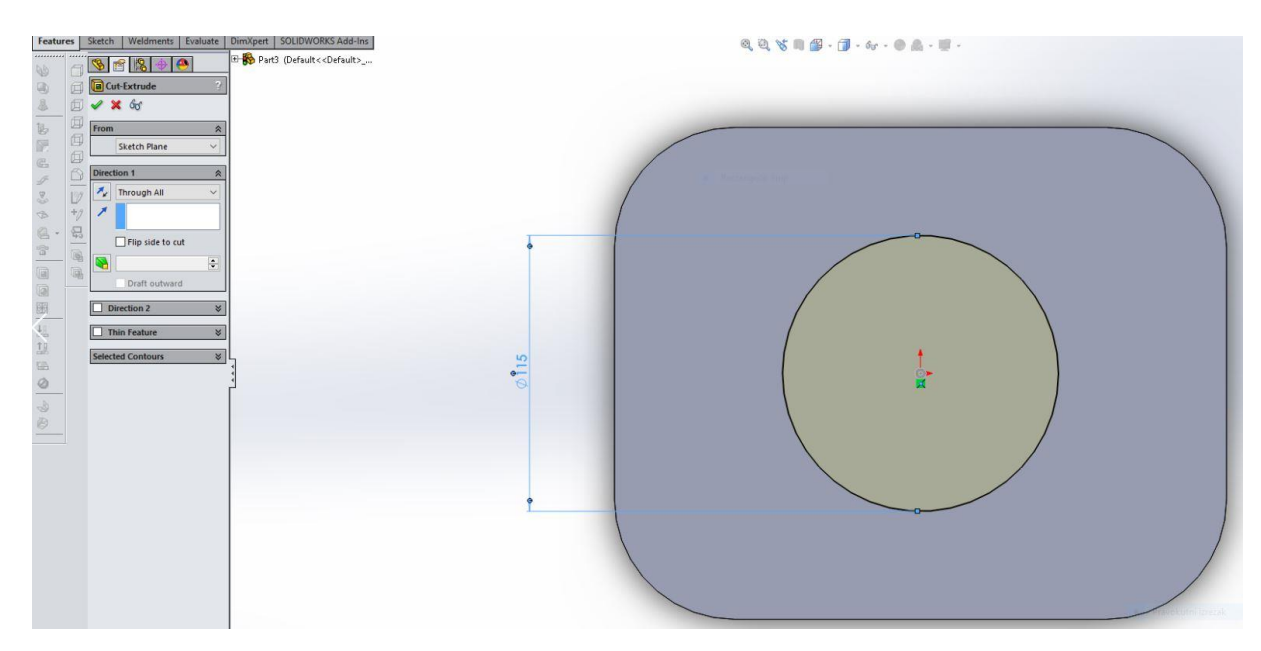

<span id="page-20-1"></span>*Slika 4.2 Treći korak modeliranja (rupa Ø115 mm)* [10]

#### Korak 4:

Bušenje rupe Ø150 mm na dubinu od 28 mm.

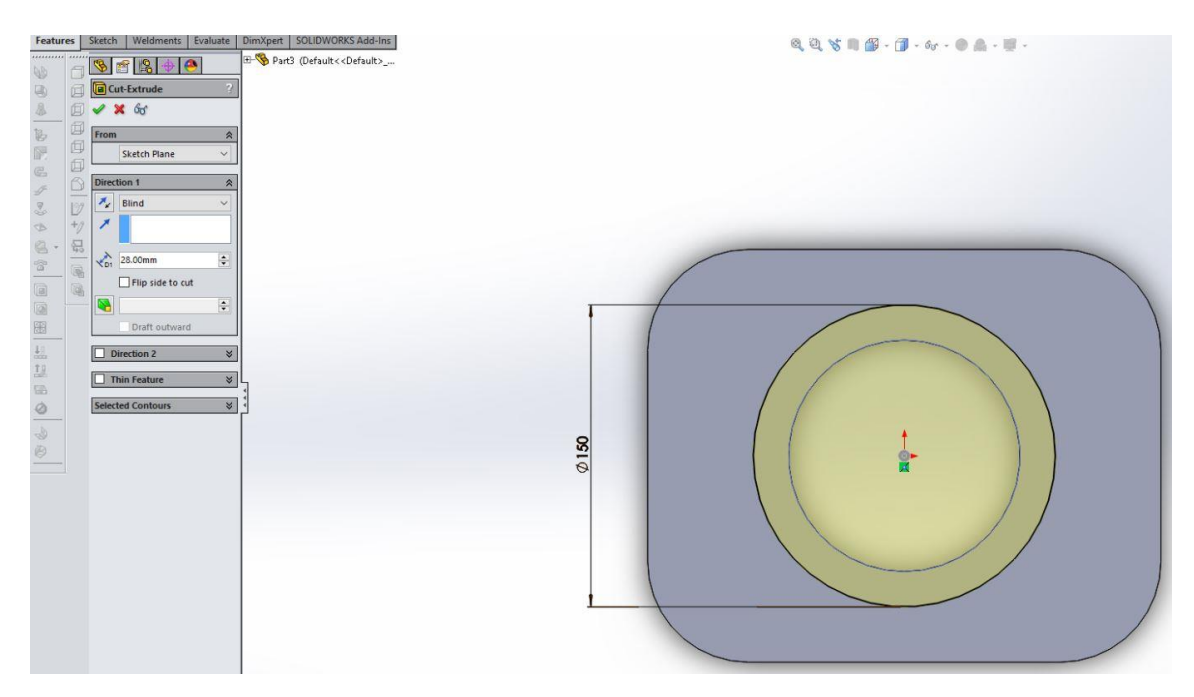

*Slika 4.3 Četvrti korak modeliranja (rupa Ø150 mm)* [10]

#### <span id="page-21-0"></span>Korak 5:

Nakon što se izbuši rupu Ø150 mm oko nje crtamo konture (džepove) koje se također izrezuje na dubinu od 28 mm.

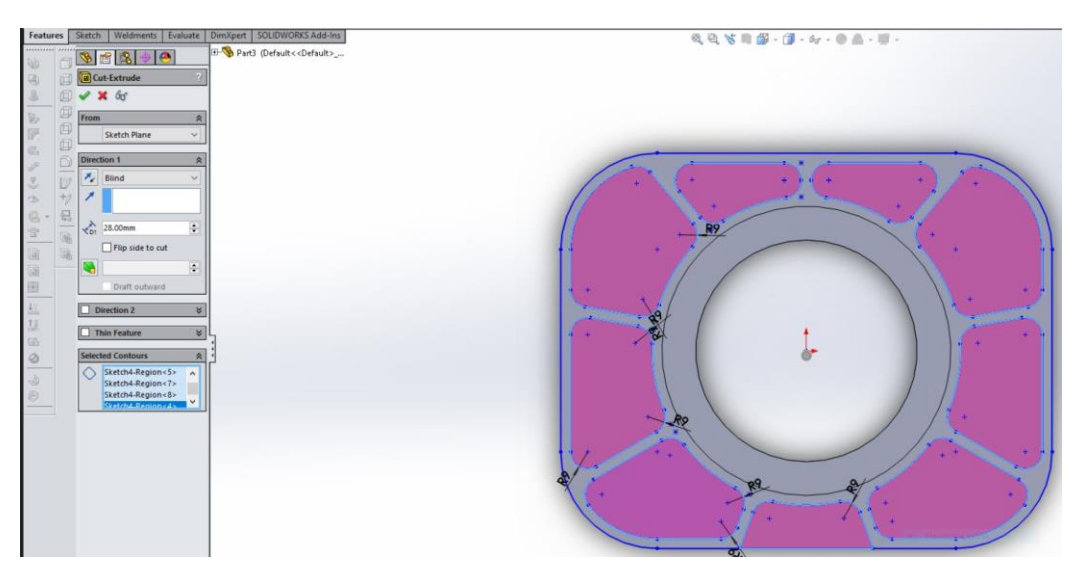

<span id="page-21-1"></span>*Slika 4.4 Peti korak modeliranja (konture džepova)* [10]

#### Korak 6:

Crtanje i bušenje rupa Ø10 mm naredbom *circular pattern* cijelom debljinom komada.

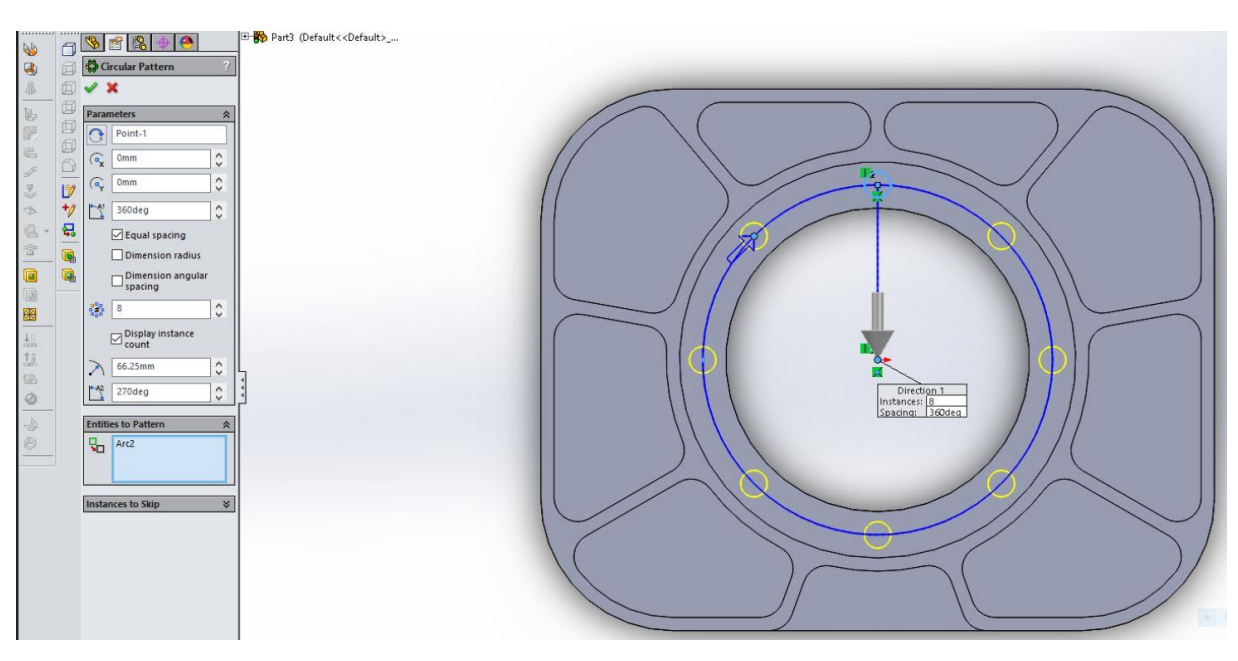

*Slika 4.5 Šesti korak modeliranja (rupe Ø10 mm)* [10]

<span id="page-22-0"></span>Korak 7:

<span id="page-22-1"></span>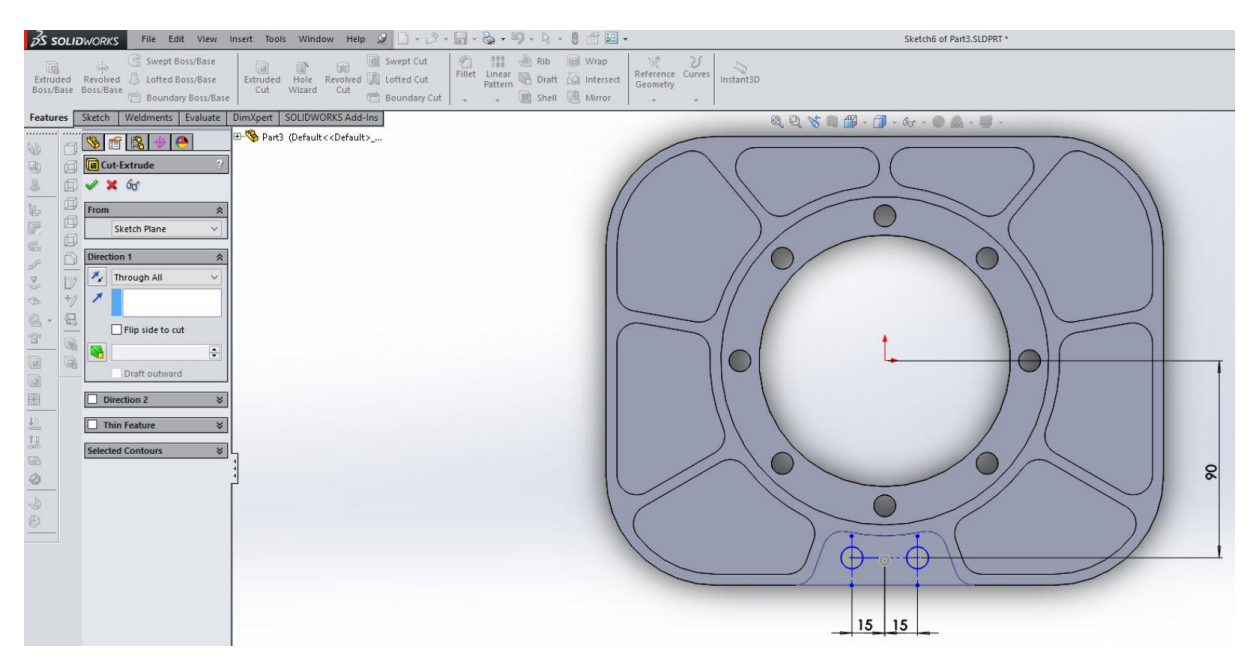

*Slika 4.6 Sedmi korak modeliranja (rupe Ø10 mm)* [10]

#### Korak 8:

Bušenje rupa Ø30 mm i Ø45 mm cijelom debljinom komada.

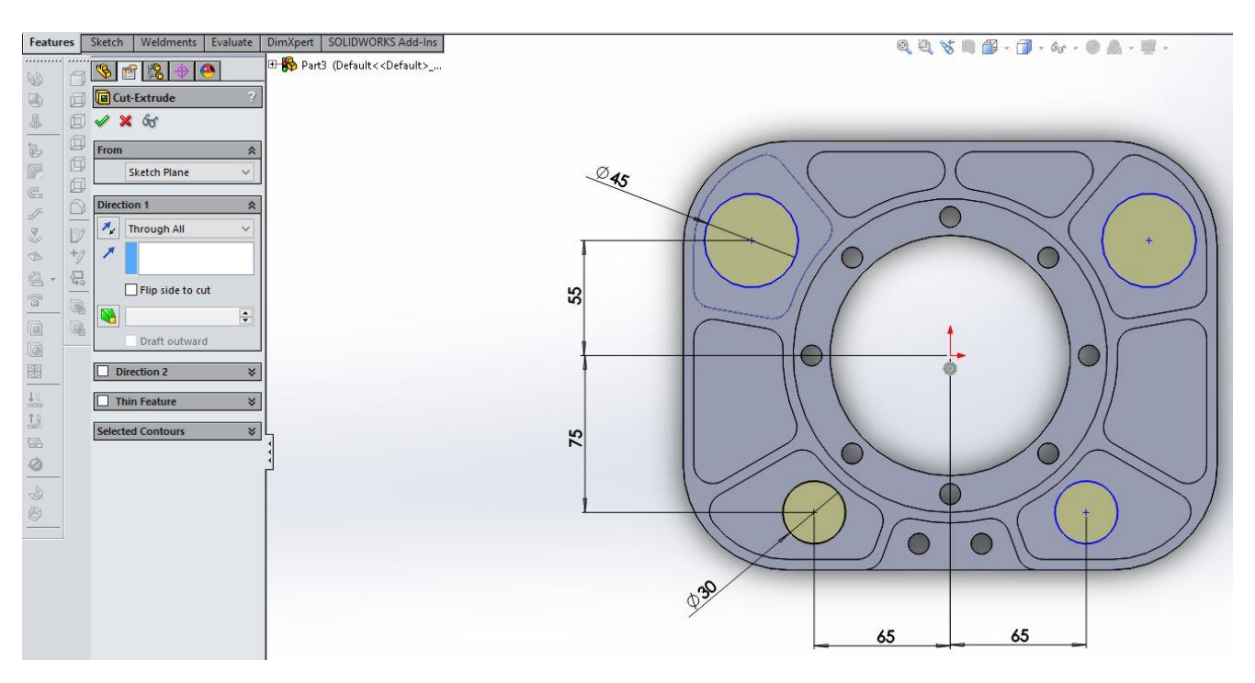

*Slika 4.7 Osmi korak modeliranja (rupe Ø30 mm i Ø45 mm)* [10]

### <span id="page-23-0"></span>Korak 9:

Na stražnjoj strani komada nacrta se konturu Ø160 mm zatim je izdužimo za 5 mm.

<span id="page-23-1"></span>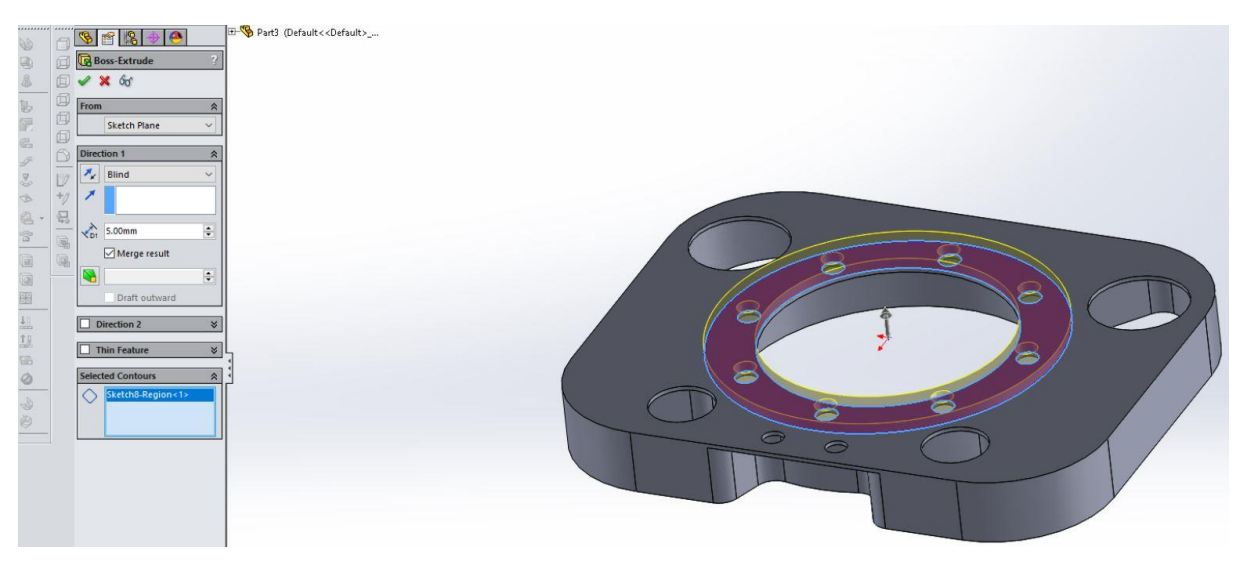

*Slika 4.8 Deveti korak modeliranja (kontura stražnje strane)* [10]

### Korak 10:

Izrada skošenja 5/45⁰.

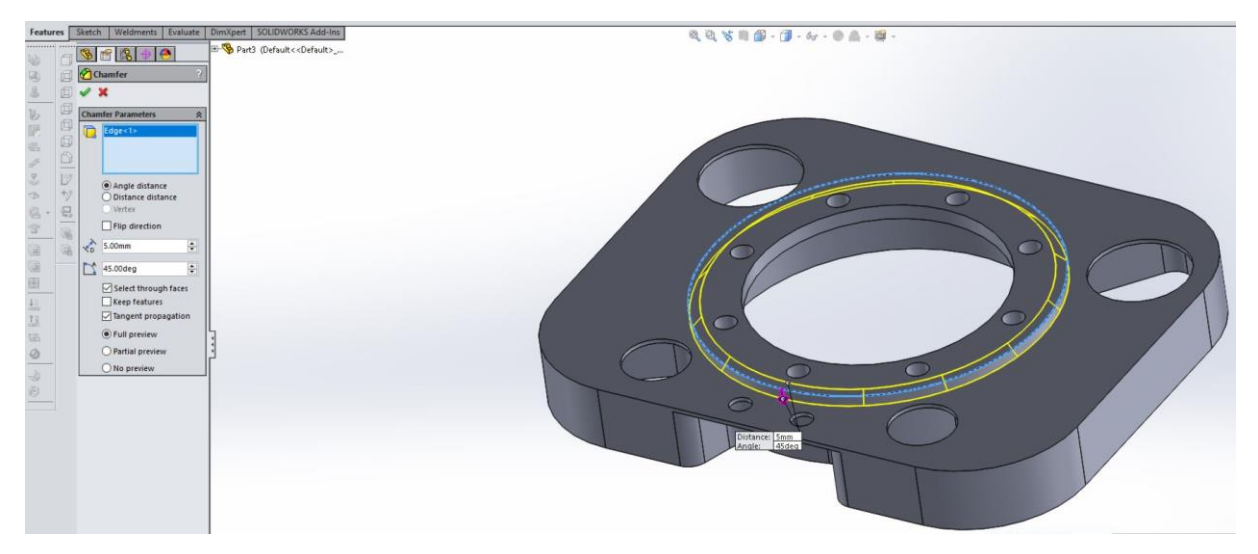

*Slika 4.9 Deseti korak modeliranja (skošenje)* [10]

<span id="page-24-1"></span><span id="page-24-0"></span>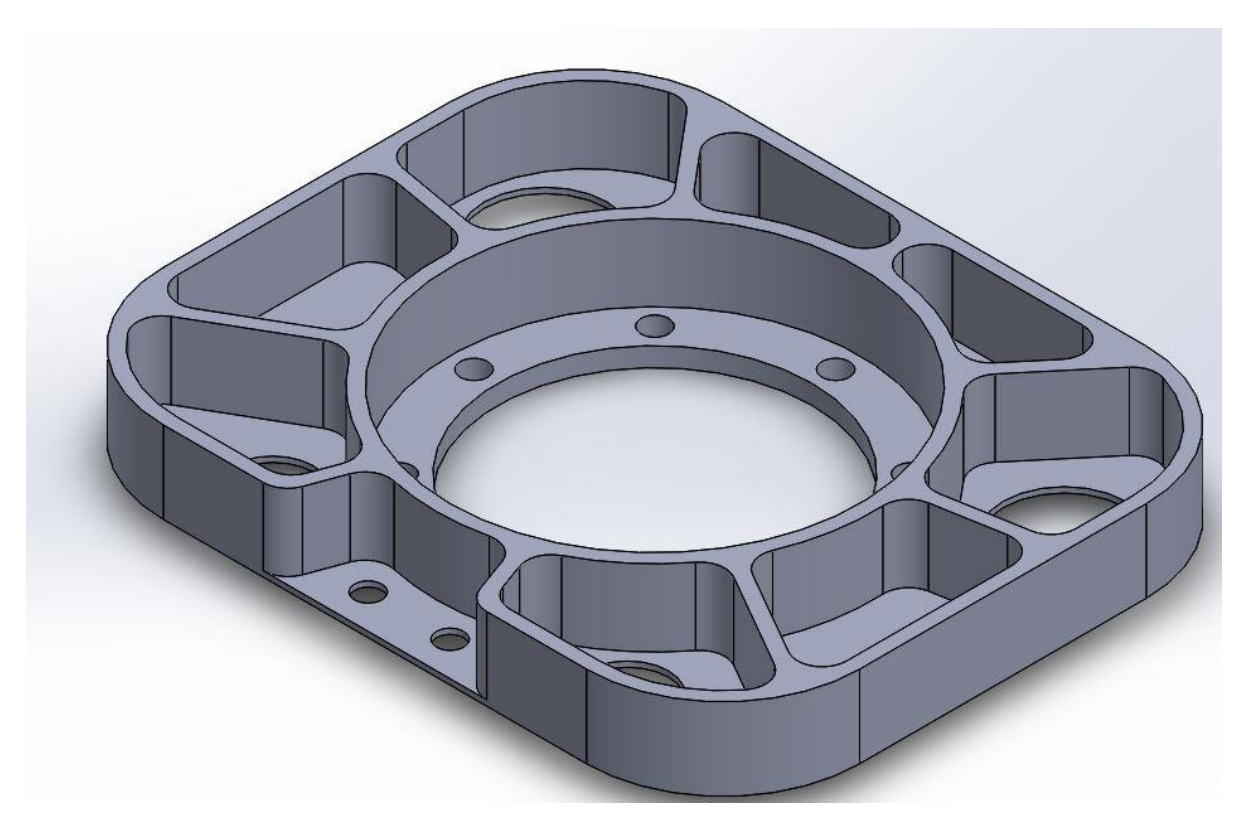

*Slika 4.10 Prikaz gotovog komada* [10]

### <span id="page-25-0"></span>**4.3. CAM**

CAM je skraćenica od Computer-Aided Manufacturing i označava korištenje računalnog softvera za upravljanje alatnih strojeva u proizvodnji izradaka. Primarna mu je svrha da omogući brži proces proizvodnje komponenti i izradaka preciznijih dimenzija. Njegovom primjenom omogućena je izrada tehnoloških i upravljačkih podataka u proizvodnji. Jedna od najvećih pogodnosti korištenja ovog sustava je izvođenje simulacije obrade na modelu koji je prethodno dizajniran pomoću CAD sustava. Simulacijom obrade provjerava se jesu li točno odabrani parametri procesa obrade kao što su dubina obrade, posmak i brzina rezanja te mogućnost postojanja neželjenog kontakta između alata i obratka.

### <span id="page-25-1"></span>**4.4. SolidCAM**

SolidCAM je zlatno-certificirani proizvod za SolidWorks i omogućuje u istom prozoru integraciju i potpunu asocijativnost, sa SW modelima uključujući dijelove, sklopove i konfiguracije.

Glavna obilježja SolidCAM-a su lagano korištenje s njegovim snažnim CAM funkcionalnostima, prilagođenim postprocesorima koji generiraju gotovi kod za CNC stroj. SolidCAM se koristi u strojarskoj proizvodnji, elektronici, medicini, širokoj potrošnji, dizajnu strojeva, automobilskoj i zrakoplovnoj industriji, alatnicama i prototipnim radionicama.

Većina uspješnih proizvodnih firmi danas koriste integrirane CAD/CAM sustave da bi brže izašle na tržište i smanjile troškove. Prije nekoliko godina prijelaz na integrirani CAD/CAM sustav bio je izvan dometa većine firmi. Sa SolidCAM-om jedinstvena integracija u jedan prozor sa Solidworks-om, bilo koja firma može početi koristiti prednosti kombinacije Solidworks i SolidCAM rješenja. Brzo raste otkad je implementiran u SolidWorks, te je prepoznat kao konstantni lider u rastu CAM programa širom svijeta u zadnjih 5 godina, s godišnjim rastom u prosjeku oko 30%.

SolidCAM proizvodni moduli:

- SolidCAM 2.5D glodanje
- SolidCAM HSM Visokobrzinsko 3D glodanje
- SolidCAM HSS Visokobrzinska obrada lokalnih površina
- SolidCAM indeksirano 4/5 osno glodanje
- SolidCAM simultano 5-osno glodanje
- SolidCAM tokarenje i glodanje-tokarenje
- Mjerenje i kontroliranje pozicije (probe)

## <span id="page-26-0"></span>**5. Klasična metoda programiranja**

### <span id="page-26-1"></span>**5.1. Sirovac**

S355J2+N, komad dimenzija 50x265x215 mm (Ø105 mm)

### <span id="page-26-2"></span>**5.2. Obradak**

S355J2+N, komad dimenzija 35x255x205 mm

### <span id="page-26-3"></span>**5.3. CNC glodalica**

CNC 3-osna glodalica Haas VF-3YT, upravljanje FANUC

### <span id="page-26-4"></span>**5.4. Plan obrade**

#### <span id="page-26-5"></span>**5.4.1. Prvo stezanje**

• **Operacije**

Operacija je temeljni element, tj. temeljna pojedinačna cjelina strojnog procesa. Općenito, izrada svakog proizvoda sastoji se od niza poslova (operacija) koje se izvode na pojedinom stroju. Svaka takva grupa poslova smatra se fazom u pretvorbi materijala izrade (ulaznog stanja) u gotov proizvod (izlazno stanje).

Najčešće nije moguće u samo jednoj fazi izvršiti pretvorbu, tj. postići konačne karakteristike proizvoda. Prema tome, operacija je segment strojnog procesa u kojoj se izvrši dio transformacije materijala izrade u gotov proizvod. U tom smislu se može reći da se strojni proces raščlanjuje u operacije, odnosno strojni proces je sastavljen od operacija.

Ovisno o geometriji samog proizvoda definira se broj stezanje prema kojem će operacije biti raspoređene.

- 1. Čeono glodanje (šrop)
- 2. Čeono glodanje (završni sloj)
- 3. Pred bušenje rupa Ø30 mm i Ø45 mm
- 4. Glodanje rupa Ø30 mm i Ø45 mm
- 5. Glodanje rupe Ø115 mm
- 6. Glodanje rupe Ø150 mm
- 7. Glodanje vanjske konture (šrop)
- 8. Glodanje vanjskog džepa (šrop)
- 9. Glodanje pred bušenih džepova (šrop)
- 10. Glodanje punih džepova (šrop)
- 11. Glodanje vanjske konture (završni sloj)
- 12. Glodanje vanjskog džepa (završni sloj)
- 13. Glodanje pred bušenih džepova (završni sloj)
- 14. Glodanje punih džepova (završni sloj)
- 15. Glodanje rupe Ø115 mm (završni sloj)
- 16. Glodanje rupe Ø150 mm (završni sloj)
- 17. Kirnanje (označavanje) rupa Ø10 mm
- 18. Bušenje rupa Ø10 mm
- 19. Glodanja bridova 0,5 mm/45<sup>o</sup>
- **Alati**

*Slika 5.1* prikazuje popis alata koji su se koristili kod prvog stezanje obrade klasičnom metodom programiranja.

| $\overline{\phantom{a}}$<br>Tool Number | T., User-d., W   | $\overline{\mathbf{v}}$<br><b>Description</b> | Diameter $\blacktriangledown$ | R               | $\alpha$<br>$\mathbf{v}$ | Number<br>$\mathbf{1}$ | Turret<br>S Spindle<br>$\checkmark$   | Station/Position<br>$1$ (Station_1) $\vee$ | $A \sqrt{0}$                                 | ID number   |
|-----------------------------------------|------------------|-----------------------------------------------|-------------------------------|-----------------|--------------------------|------------------------|---------------------------------------|--------------------------------------------|----------------------------------------------|-------------|
| $\boxed{=}$ #1 Spindle(1/10/10)         |                  |                                               |                               |                 |                          |                        |                                       |                                            |                                              |             |
| $\overline{m}$ <sup>1</sup>             | <b>FACE MILL</b> | glodalo #66K15 WALTER                         | 66 mm                         | 0 <sub>mm</sub> | 20                       | Description            | glodalo #66K15 WALTER                 |                                            | Color                                        | Mounting >> |
| $\overline{3}$ 2                        | <b>FACE MILL</b> | glodalo #80K90 KYOCERA                        | 80 mm                         | $0 \text{ mm}$  | 20                       |                        |                                       |                                            |                                              |             |
| 3                                       | <b>DRILL</b>     | syrdlo #18 HARTNER                            | $18 \text{ mm}$               |                 | 2 <sup>2</sup>           |                        | M Topology   Tool Data   iData        | Holder                                     |                                              |             |
| 4                                       | <b>END MILL</b>  | glodalo #25K90 WALTER                         | $25 \, \text{mm}$             |                 | 24                       | Tool parameters        |                                       |                                            | Shape   Coolant   Tool Preset   Tool Message |             |
| 5                                       | <b>END MILL</b>  | glodalo #16K90 WALTER                         | $16 \text{ mm}$               |                 | 24                       |                        |                                       |                                            |                                              |             |
| 6                                       | <b>END MILL</b>  | spiralno glodalo #16 OSAWA                    | $16 \text{ mm}$               |                 | 2 <sup>2</sup>           | $Mm$ ( $\odot$ )       | Diameter (D):                         | 66                                         |                                              | <b>AD</b>   |
| $\overline{7}$                          | CENTER D         | kirner A3, 15                                 |                               |                 | 15                       | Inch $\bigcirc$        | Tip diameter (TD):                    | 66                                         |                                              | SD          |
| 8                                       | <b>DRILL</b>     | syrdio $\neq$ 10 HSS                          | $10 \text{ mm}$               |                 | 24                       |                        | Corner radius (R):                    | $\Omega$                                   |                                              |             |
| 9                                       | <b>END MILL</b>  | glodalo #16K45 WALTER                         | $16 \text{ mm}$               |                 | 2 <sup>2</sup>           |                        | $\mathbb{X}^\Phi$<br>Taper angle (A): | 90                                         |                                              |             |
| 10                                      | <b>END MILL</b>  | spiralno glodalo #20 OSAWA                    | 20 mm                         |                 | 24 <sub>b</sub>          |                        |                                       |                                            |                                              |             |
|                                         |                  |                                               |                               |                 |                          |                        | Arbor diameter (AD):                  | 32                                         | SSL                                          |             |
|                                         |                  |                                               |                               |                 |                          |                        | Shoulder diameter (SD):               | 32                                         |                                              |             |
|                                         |                  |                                               |                               |                 |                          | $Mm$ $\odot$           | Length<br>Total (TL):                 | 60                                         |                                              |             |
|                                         |                  |                                               |                               |                 |                          |                        | Outside holder (OHL):                 | 40                                         | şı                                           |             |
|                                         |                  |                                               |                               |                 |                          | Inch $\bigcirc$        |                                       | 30                                         | CL                                           |             |
|                                         |                  |                                               |                               |                 |                          |                        | Start shoulder length (SSL):          |                                            |                                              | Ά           |
|                                         |                  |                                               |                               |                 |                          |                        | Shoulder length (SL):                 | 30 <sup>°</sup>                            |                                              | <b>TD</b>   |
|                                         |                  |                                               |                               |                 |                          |                        | Cutting (CL):                         | 20                                         |                                              | D           |
|                                         |                  |                                               |                               |                 |                          |                        | $\Box$<br>H length:                   | 100                                        |                                              |             |
|                                         |                  |                                               |                               |                 |                          | Rough                  | Number of flutes:                     | 6                                          |                                              |             |
|                                         |                  |                                               |                               |                 | $\rightarrow$            |                        |                                       |                                            |                                              |             |

<span id="page-27-0"></span>*Slika 5.1 Popis alata kod prvog stezanja klasičnom metodom* [11]

#### • **Simulacija**

*Slika 5.2* prikazuje simulaciju obrade kod prvog stezanja klasičnom metodom programiranja. Svaka prethodno navedena operacija označena je s drugom bojom radi jasnije uočljivosti. Prema režimima obrade (brzina rezanja, posmak, dubina obrade) koje smo definirali pri odabiru alata ukupno vrijeme kod prvog stezanja iznosi 2 h i 48 min.

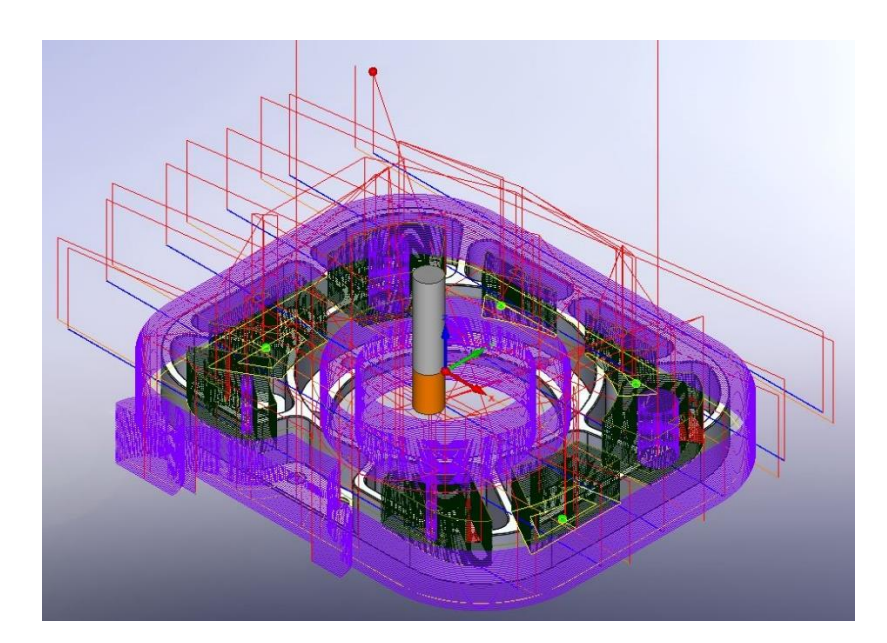

*Slika 5.2 Simulacija obrade kod prvog stezanja klasičnom metodom* [11]

• *Prilog 1 - video simulacija klasičnom metodom (prvo stezanje)*

#### <span id="page-28-0"></span>• **G-kod**

G-kod ima mnoge varijante, uobičajeno je ime za najčešće korišteni programski jezik numeričkog upravljanja (NC). Koristi se uglavnom u računalnoj proizvodnji za kontrolu automatiziranih alatnih strojeva. G-kod je jezik u kojem ljudi "govore" strojnim alatima kako napraviti nešto. "Kako" je definirano uputama g-koda koji se daju stroju koji "govori" motorima gdje se mogu kretati, kako se brzo kretati i koji put slijediti.

Kod glodanja najčešće se sastoji od slova (G, M) i brojeva.

#### Npr.

#### **G-naredbe**

- G0 linearno (pravocrtno) gibanje u brzom hodu
- G1 linearno (pravocrtno) gibanje u radnom hodu
- …

 $\frac{6}{\sqrt{2}}$ 

G112 – polarne koordinate-pol postavljen relativno u odnosu na zadnji valjani pol

#### **M-naredbe**

M0 – programirano zaustavljanje M1 – opcionalno zaustavljanje … M74 – kraj mjerenja operacija

```
O05000 (PREDDIPLOMSKI_RAD)
(FIRMA: MIDI d.o.o.)
(DATUM: 18-MAY-2018)
(VRIJEME: 12:34:07)
(STROJ: HAAS VF-3YT)
(PROGRAMER: Deni Makovec)
```
(DENI MAKOVEC Preddiplomski rad) (BROJ NACRTA: Nema )

```
(-------------------)
( ----- \Delta LATI ----- )(- glodalo #66K15 WALTER -)
(- glodalo #80K90 KYOCERA -)
```

```
(- svrdlo #18 HARTNER -)
(- glodalo #25K90 WALTER -)
(- glodalo #16K90 WALTER -)(- spiralno glodalo #16 OSAWA -)
(- spiralno glodalo #20 OSAWA -)
(- kirner A3.15 -)
(- svrdlo #10 HSS -)
(- qlodalo #16K45 WALTER -)
(-------------------)
G40 G49 G80
G90 G54
G90 G53 G00 Z0.
(- glodalo #66K15 WALTER -)
T1 M06
S3000 M3
G0 X-158.611 Y107.5
G43 H1 Z50.
M8
G0 Z1.
G1 Z0.5 F12000.
   X158.611
G0 Z50.
G0 X-174.763 Y64.5
G0 Z1.
(…)
G2 I0. J14.3
G2 X-100. Y45.7 I0. J5.
G1 X-95.
G0 Z50.
G0 X95.
```

```
G0 Z-28.
G1 Z-28.7 F1000.
    X100.
G2 X95. Y40.7 I-5. J0.
G2 I0. J14.3
G2 X90. Y45.7 I0. J5.
G1 X95.
G0 Z50.
G0 X65. Y-76.8
G0 Z-28.
G1 Z-28.7 F1000.
   X70.
G2 X65. Y-81.8 I-5. J0.
G2 I0. J6.8
G2 X60. Y-76.8 I0. J5.
G1 X65.
G0 Z50.
M9
G90 G53 G00 Z0.
(----------)G90 G53 G00 Z0.
G90 G53 G00 Y0.
G90 G54 G00 X0.
(----------)M30
\frac{8}{6}
```
• *Prilog 2 - G-kod klasične metode (prvo stezanje)*

#### <span id="page-32-0"></span>**5.4.2. Drugo stezanje**

- **Operacije**
	- Čeono glodanje (šrop) Čeono glodanje (završni sloj) Glodanje konture (šrop) Glodanje konture (završni sloj) Glodanje bridova 0,5 mm/45<sup>o</sup>

#### • **Alati**

*Slika 5.3* prikazuje popis alata koji su se koristili kod drugog stezanja.

| Ψ<br><b>Tool Number</b>       | T., User-d.,, $\blacktriangledown$  | $\overline{\mathbf{v}}$<br>Description        | Diameter <b>W</b>        | $\blacktriangledown$<br>$\mathbb{R}$ | $\alpha$                    | Number                                             | Turret                                                                                           | Station/Position                  |           | ID number   |
|-------------------------------|-------------------------------------|-----------------------------------------------|--------------------------|--------------------------------------|-----------------------------|----------------------------------------------------|--------------------------------------------------------------------------------------------------|-----------------------------------|-----------|-------------|
| $\boxed{=}$ #1 Spindle(1/4/4) |                                     |                                               |                          |                                      |                             | $\mathbf{1}$<br>Description                        | S Spindle<br>$\ddot{\phantom{1}}$                                                                | $1$ (Station_1) $\sim$ $A \sim 0$ |           |             |
| $\sqrt{32}$ <sup>1</sup>      | <b>FACE MILL</b>                    | dodalo #66K15 WALTER                          | 66 mm                    | $0 \, \text{mm}$                     | 20 m                        | glodalo #66K15 WALTER                              |                                                                                                  |                                   | Color     | Mounting >> |
| 扇<br>扇                        | <b>FACE MILL</b>                    | dlodalo #80K90 KYOCERA                        | $80 \text{ mm}$          | $0 \text{ mm}$                       | 20 <sub>mr</sub>            |                                                    |                                                                                                  |                                   |           |             |
| 图 4                           | <b>FACE MILL</b><br><b>END MILL</b> | dlodalo #63K45 WALTER<br>dodalo #16K45 WALTER | $63 \text{ mm}$<br>16 mm | 0 <sub>mm</sub>                      | 20 <sub>mr</sub><br>$24$ mr |                                                    | M Topology   Tool Data   iData         Holder       Shape   Coolant   Tool Preset   Tool Message |                                   |           |             |
|                               |                                     |                                               |                          |                                      |                             | Tool parameters                                    |                                                                                                  |                                   |           |             |
|                               |                                     |                                               |                          |                                      |                             |                                                    | Diameter (D):                                                                                    | 66                                |           | <b>AD</b>   |
|                               |                                     |                                               |                          |                                      |                             | $Mm$ (e)                                           | Tip dameter (TD):                                                                                | 66                                |           | SD          |
|                               |                                     |                                               |                          |                                      |                             | Inch $O$<br>Corner radius (R):<br>Taper angle (A): |                                                                                                  | $\circ$                           |           |             |
|                               |                                     |                                               |                          |                                      |                             |                                                    | $\mathbb{X}^n$                                                                                   | 90                                |           |             |
|                               |                                     |                                               |                          |                                      |                             |                                                    | Arbor diameter (AD):                                                                             | 32                                |           |             |
|                               |                                     |                                               |                          |                                      |                             |                                                    | Shoulder diameter (SD):                                                                          | 32                                | SSL       | OHL         |
|                               |                                     |                                               |                          |                                      |                             | Length                                             |                                                                                                  |                                   |           |             |
|                               |                                     |                                               |                          |                                      |                             | $Mm$ ( $\bullet$ )                                 | Total (TL):                                                                                      | 60                                | Sl        |             |
|                               |                                     |                                               |                          |                                      |                             | Inch $O$                                           | Outside holder (CHL):                                                                            | 40                                |           |             |
|                               |                                     |                                               |                          |                                      |                             |                                                    | Start shoulder length (SSL):                                                                     | 30                                | <b>CL</b> | Ά           |
|                               |                                     |                                               |                          |                                      |                             |                                                    | Shoulder length (SL):                                                                            | 30                                |           |             |
|                               |                                     |                                               |                          |                                      |                             |                                                    | Cutting (CL):                                                                                    | 20                                |           | TD<br>D     |
|                               |                                     |                                               |                          |                                      |                             |                                                    | □<br>H length:                                                                                   | 100                               |           |             |
|                               |                                     |                                               |                          |                                      |                             | Rough                                              | Number of flutes:                                                                                | 6                                 |           |             |

*Slika 5.3 Popis alata kod drugog stezanja* [11]

#### <span id="page-32-1"></span>• **Simulacija**

Prema definiranim režimima obrade, ukupno vrijeme trajanja drugog stezanja iznosi 18 min. *Slika 5.4* prikazuje simulaciju obrade kod drugog stezanje, tj. obrade stražnje strane obratka.

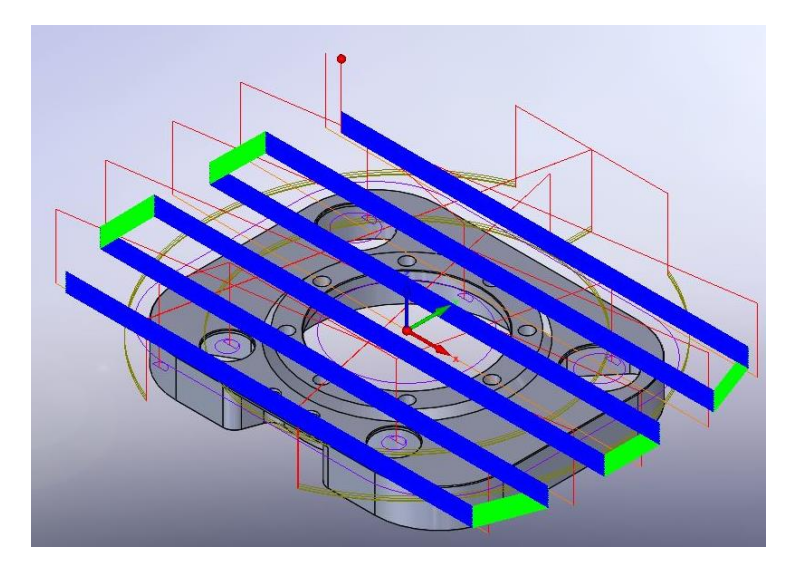

*Slika 5.4 Simulacija obrade kod drugog stezanja* [11]

<span id="page-33-0"></span>• *Prilog 3 - video simulacija (drugo stezanje)*

```
• G-kod
```

```
%
O05001 (PREDDIPLOMSKI_RAD_10)
(FIRMA: MIDI d.o.o.)
(DATUM: 18-MAY-2018)
(VRIJEME: 12:36:01)
(STROJ: HAAS VF-3YT)
(PROGRAMER: Deni Makovec)
(DENI MAKOVEC Preddiplomski rad)
(BROJ NACRTA: Nema)
(-------------------)
( ----- \lambdaLATI ----- )(- glodalo #66K15 WALTER -)
(- glodalo #80K90 KYOCERA -)
```

```
(- glodalo #63K45 WALTER -)
(- glodalo #16K45 WALTER -)
(-------------------)
G40 G49 G80
G90 G54
G90 G53 G00 Z0.
(- glodalo #66K15 WALTER -)
T1 M06
S3000 M3
G0 X-158.611 Y107.5
G43 H1 Z50.
M8
G0 Z15.
G1 Z14.5 F12000.
   X158.611
   X174.763 Y64.5 F24000.
   X-174.763 F12000.
   X-175.5 Y21.5 F24000.
   X175.5 F12000.
   Y-21.5 F24000.
   X-175.5 F12000.
   X-174.763 Y-64.5 F24000.
   X174.763 F12000.
(…)
G2 X-60. Y-73.2 I0. J-5.
G1 X-65.
G0 Z50.
G0 X-77.5 Y-115.7
G0 Z-5.
G1 Z-5.7 F1000.
```
 X-82.5 G2 X-77.5 Y-110.7 I5. J0. G1 X77.5 G3 X135.7 Y-52.5 I0. J58.2 G1 Y52.5 G3 X77.5 Y110.7 I-58.2 J0. G1 X-77.5 G3 X-135.7 Y52.5 I0. J-58.2 G1 Y-52.5 G3 X-77.5 Y-110.7 I58.2 J0. G2 X-72.5 Y-115.7 I0. J-5. G1 X-77.5 G0 Z50. M9 G90 G53 G00 Z0.

```
(-------------)
G90 G53 G00 Z0.
G90 G53 G00 Y0.
G90 G54 G00 X0.
(----------)M30
%
```
• *Prilog 4 – G-kod (drugo stezanje)*

### <span id="page-36-0"></span>**5.5. Korišteni alati**

*Tablice 5.5-5.15* prikazuju popis korištenih alata pri klasičnoj obradi programiranja. Obrada se prilagođavala alatima koje poduzeće posjeduje. Oznaka alata i njihove pločice uzete su iz različitih kataloga proizvođača (Walter, Kyocera, Hartner, Osawa, IZAR).

|          | 1. Glodalo Ø66K15 Walter |  |
|----------|--------------------------|--|
| Oznaka:  | M4002-066-B27-06-01,5    |  |
| Pločica: | SDMT09T320-F57-WSP45S    |  |

<span id="page-36-1"></span>*Tablica 5.5 Glodalo Ø66K15 mm* [13]

|          | 2. Glodalo Ø80K90 Kyocera |  |
|----------|---------------------------|--|
| Oznaka:  | MEC 080R-17.6T-M          |  |
| Pločica: | BDMT170408ER-JT           |  |

<span id="page-36-2"></span>*Tablica 5.6 Glodalo Ø80K90 mm* [15]

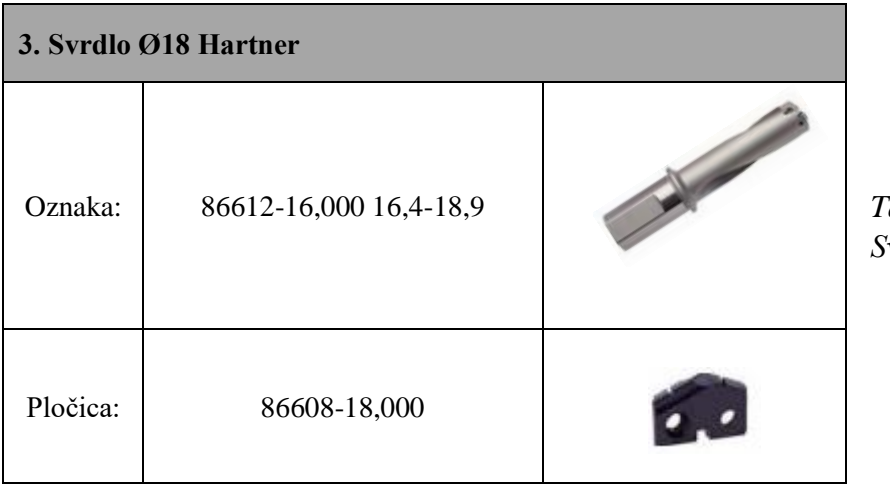

<span id="page-36-3"></span>*Tablica 5.7 Svrdlo Ø18 mm* [16]

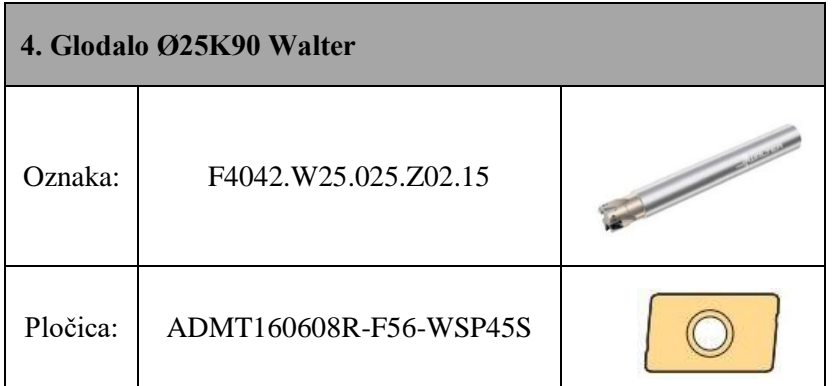

<span id="page-37-0"></span>*Tablica 5.8 Glodalo Ø25K90 mm* [13]

|          | 5. Glodalo Ø16K90 Walter |  |
|----------|--------------------------|--|
| Oznaka:  | F4042R.W16.016.Z02.10    |  |
| Pločica: | ADMT10T308R-F56-WSP45S   |  |

<span id="page-37-1"></span>*Tablica 5.9 Glodalo Ø16K90 mm* [13]

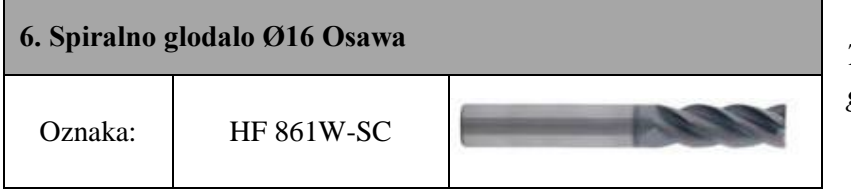

<span id="page-37-2"></span>*Tablica 5.10 Spiralno glodalo Ø16 mm* [14]

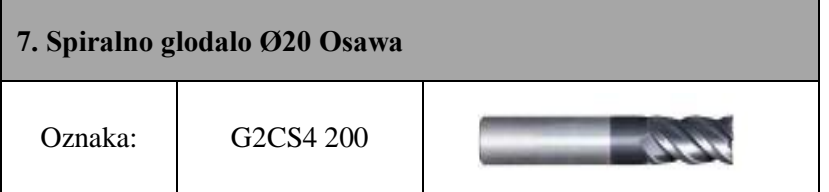

<span id="page-37-4"></span><span id="page-37-3"></span>*Tablica 5.11 Spiralno glodalo Ø20 mm* [14]

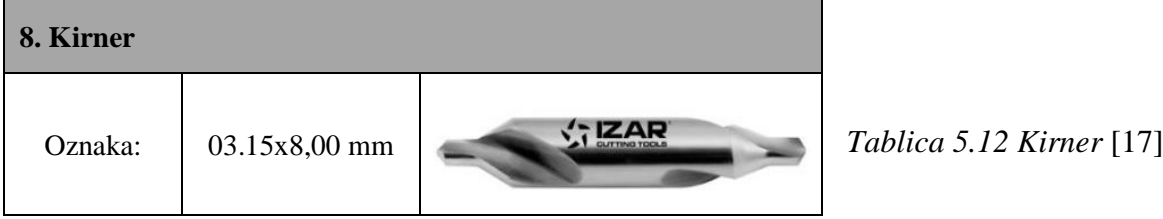

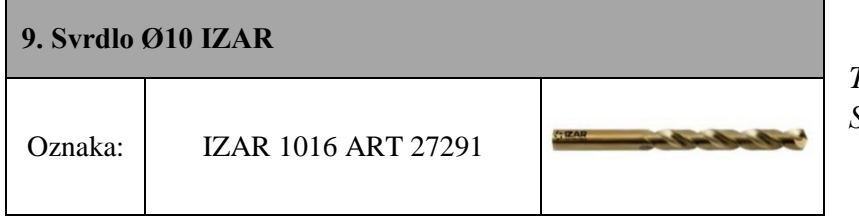

<span id="page-38-0"></span>*Tablica 5.13 Svrdlo Ø10 mm* [17]

|          | 10. Glodalo Ø16K45 Walter |  |
|----------|---------------------------|--|
| Oznaka:  | M4574-016-A16-02-05       |  |
| Pločica: | SDMT09T308-F57 WSP45S     |  |

<span id="page-38-1"></span>*Tablica 5.14 Glodalo Ø16K45 mm* [13]

|          | 11. Glodalo Ø63K45 Walter |                 |
|----------|---------------------------|-----------------|
| Oznaka:  | F2233.B.063.Z05.07        | Tablic<br>Gloda |
| Pločica: | SPKT1204AZN WKP35S        |                 |

<span id="page-38-2"></span>*Tablica 5.15 Glodalo Ø63K45 mm* [13]

## <span id="page-39-0"></span>**6. iMachining metoda programiranja**

Revolucionarna tehnologija iMachining donijela je pravi proboj u CNC-tehnologijama glodanja kod putanje alata, jer omogućuje iznimno brzu i duboku obradu s optimiranjem alata za glodanje kutova i brzine dodavanja po čitavoj putanji alata. Pored toga čarobnjak za tehnologiju iMachining osigurava optimalne posmake i brzine koji uzimaju u obzir putanju alata, zalihe materijala, vrstu alata za glodanje i specifikacije CNC-stroja prilikom čega dolazi do nevjerojatne uštede te povećanja učinkovitosti na strojevima. Glavne uštede se pojavljuju u obradnim vremenima, koja su se u nekim slučajevima prepolovila u usporedbi sa standardnim metodama glodanja. To je rezultiralo vrlo visokom dobiti.

Druga važna prednost iMachining-a je ušteda na vijeku trajanja alata. Primjena optimalnih posmaka i brzina, koje izračunava čarobnjak za tehnologiju, omogućila je da se vijek trajanja alata produlji za pet puta i više. Primjena pune dubine glodanja osigurava da je u primjeni čitav alat, a ne samo njegov donji dio. To uklanja i troškove nabave specijalnih alata za tvrde materijale.

Glavni faktori koji utječu na trošenje alata su pretjerano zagrijavanje i postavljene vibracije. Grijanje alata može se dodatno smanjiti pomoću rashladnog zraka, poželjno 2-4 različitih smjerova. Čak i ako se koriste pogodni uvjeti rezanja, vibracije se mogu stvoriti ako se obradni dio ne stegne pravilno ili ako alat nije dovoljno čvrsto pritegnut. Krutost svih pokretnih elemenata strojnog alata od velike je važnosti u nastojanju smanjenja vibracija.

S vremenom se pojavila još jedna prednost koja nije očigledna na prvi pogled. Tehnologija iMachining sprječava zastoje u radu stroja, što znači manje trošenje na strojevima, tj. manje troškove za održavanje stroja i produljen vijek trajanja stroja.

- Svojom jedinstvenom patentiranom tehnologijom iMachining pruža najkraće cikluse u industriji
- Kut rezanja kontinuirano se prilagođava između minimalne i maksimalne vrijednosti, dok se napajanje dinamičko podešava kako bi se osiguralo stalno mehaničko i toplinsko opterećenje alata – što omogućuje najduži vijek alata pri najvećoj brzini uklanjanja materijala
- iMachining automatski smanjuje vibracije kako bi se spriječilo prekomjerno trošenje alata te analizira sve rezove i određuje najučinkovitije grupiranje tih rezova kako bi smanjio putanje alata tijekom rezanja

*Slika 6.1* prikazuje čarobnjak za tehnologiju (Tehnology Wizard). On uključuje sofisticirani matematički model ponašanja svih varijabli obrade i njihove međuovisnosti. Kako je prikazano sa zadatkom obrade (koji uključuje geometriju, alat, materijal i strojne podatke), čarobnjak pronalazi optimalne uvjete rezanja za održivost obrada velike brzine. Treba napomenuti da čarobnjak za tehnologiju nije skup unaprijed izračunatog izgleda tablice. Izrađuje kompleksne, iterativne optimizacijske izračune namijenjene proizvodnji vrijednosti za parametre rezanja koji će proizvesti brzu, glatku, konstantnu opterećenost obrade, uzimajući u obzir ograničenja stroja, ciljnu geometriju, materijala i alata. Također, omogućuje korisniku odabir od 8 razina kako bi se automatski prilagodio za stezanje, držanje alata i strojne uvjete stroja. Razine pomažu kod prekomjernog odstupanja alata i čvrstoći samog stezanja.

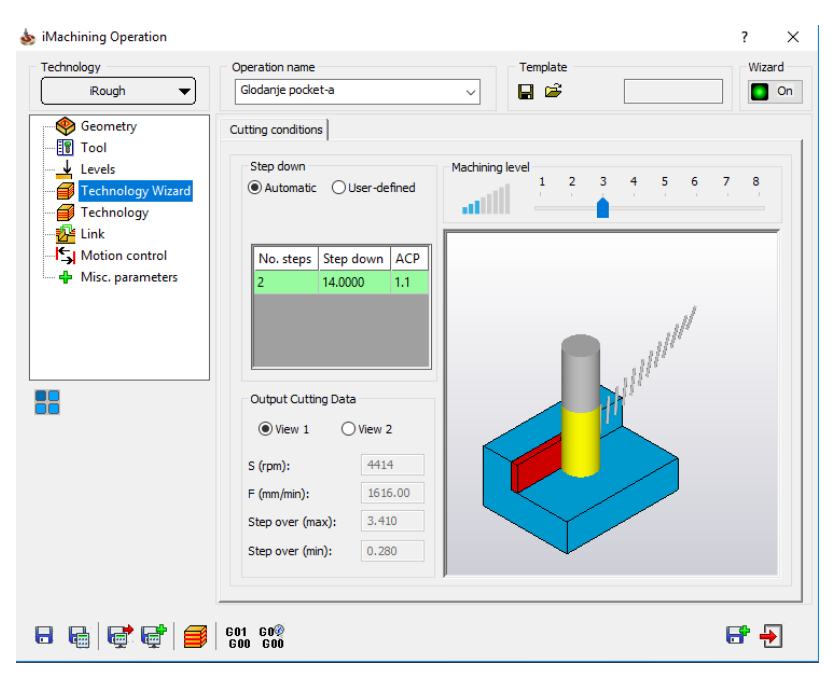

*Slika 6.1 Čarobnjak za tehnologiju* [11]

<span id="page-40-0"></span>Glavni parametri koje je potrebno definirati pri obradi iMachining metodom:

**Materijal –** kako bi čarobnjak za tehnologiju mogao izračunati parametre koji su nam nužni za strojnu obradu, potrebno je odrediti materijal. iMachining u svojoj bazi materijala ima upisano više od 70 materijala, no moramo imati na umu da se u industriji koristi više od 5000 različitih materijala i potrebno je pokriti zahtjeve svakog kupca. Stoga se trebaju dodati novi materijali u bazu. S novim okvirom za uređivanje i korištenje baze materijala, to se može učiniti brzo i jednostavno. Potrebna su samo dva ulazna podatka. Prvi je naziv materijala, koji jedino služi za vizualno identificiranje određenog materijala i stoga mora biti jedinstven, ali ne i identičan prema njegovom standardnom imenu. Drugi podatak koji nas iMachining traži je granica razvlačenja materijala (Re).

Za definiranje novog materijala pri iMachiningu potrebno je pratiti nekoliko koraka:

- 1. Na glavnom izborniku SolidWorksa, kliknemo na SolidCAM  $\rightarrow$  iMachining baza podataka
- 2. Kada se pojavi okvir baze podataka, prijeđemo na tablicu za materijal.
- 3. Kliknemo na ikonu "novo" **pri dnu popisa**.
- 4. Upišemo ime materijala.

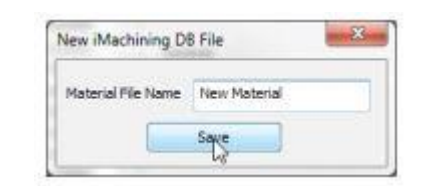

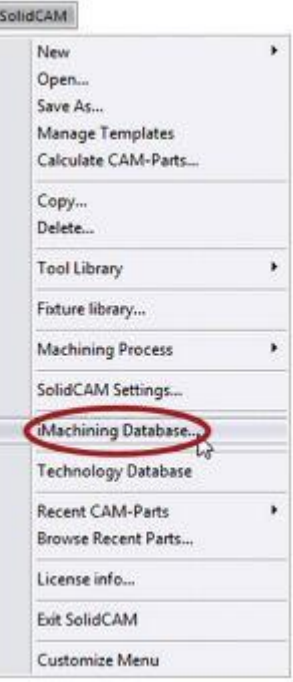

5. Pronađemo i unesemo *Re* vrijednost za dodani materijal koji se izražava u megapaskalima (MPa)

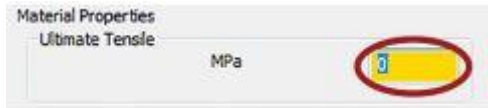

**Broj oštrica alata** – drugi važan parametar koji je potrebno definirati je broj oštrica alata koji će podosta utjecati na uvjete operacija.

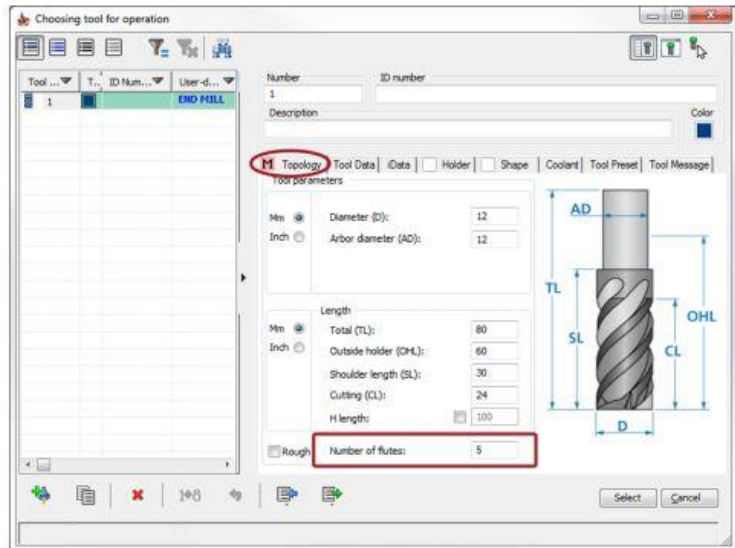

<span id="page-41-0"></span>*Slika 6.2 Definiranje broja oštrica alata* [11]

**Kut nagiba alata** – promjena kuta između oštrica alata mijenja indikaciju aksijalnih kontaktnih točaka (AKT), koja sama po sebi nemaju utjecaj na uvjete rezanja, no trebale bi potaknuti korisnika da smanji brzinu strojne obrade kako bi se izbjegle vibracije. Treba napomenuti da kut nagiba ima snažan utjecaj na donje sile alata, tj. ako ga se zanemari, može dovesti do toga da alat izleti iz držača s razornim učincima opasnim po život.

**Aksijalne kontaktne točke –** ovaj parametar nije korisnički definirani, nego ga izračunava čarobnjak za tehnologiju. AKT označavaju kontakt između alata s okomitom stjenkom na koju djeluje duž vertikalne osi.

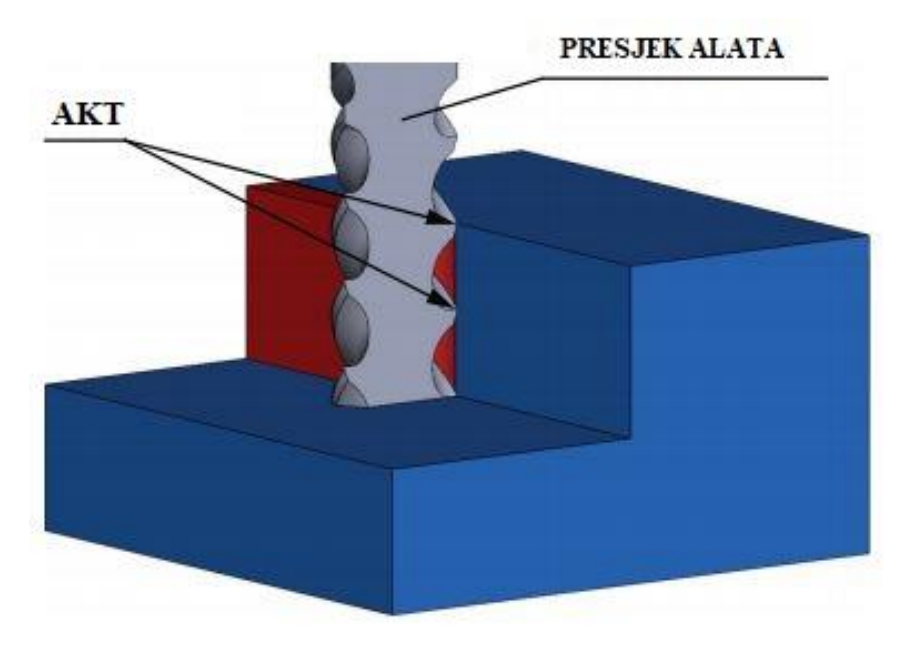

*Slika 6.3 Aksijalne kontaktne točke* [12]

<span id="page-42-0"></span>Učinkovitost alata - iMachining generira "Morphing" spiralni put alata kad god treba obraditi potpuno otvorenu ili potpuno zatvorenu džepnu površinu, koja nema oblik kruga. To znači da stvara putove alata s različitim bočnim koracima i smjerovima koje prikazuje u različitim bojama.

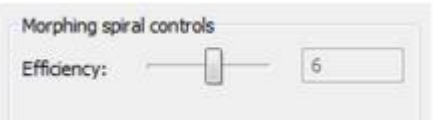

Klizač "Efficiency" omogućuje korisniku da kontrolira učinkovitost u spiralnoj putanji alata od razine 1 do razine 10.

Pomicanjem klizača udesno povećavamo učinkovitost, dok ju pomicanjem ulijevo smanjujemo. Povećanje učinkovitosti smanjuje varijaciju bočnog koraka dopuštenog u spiralu, čineći bočne korake u svim smjerovima ravnomjernijim.

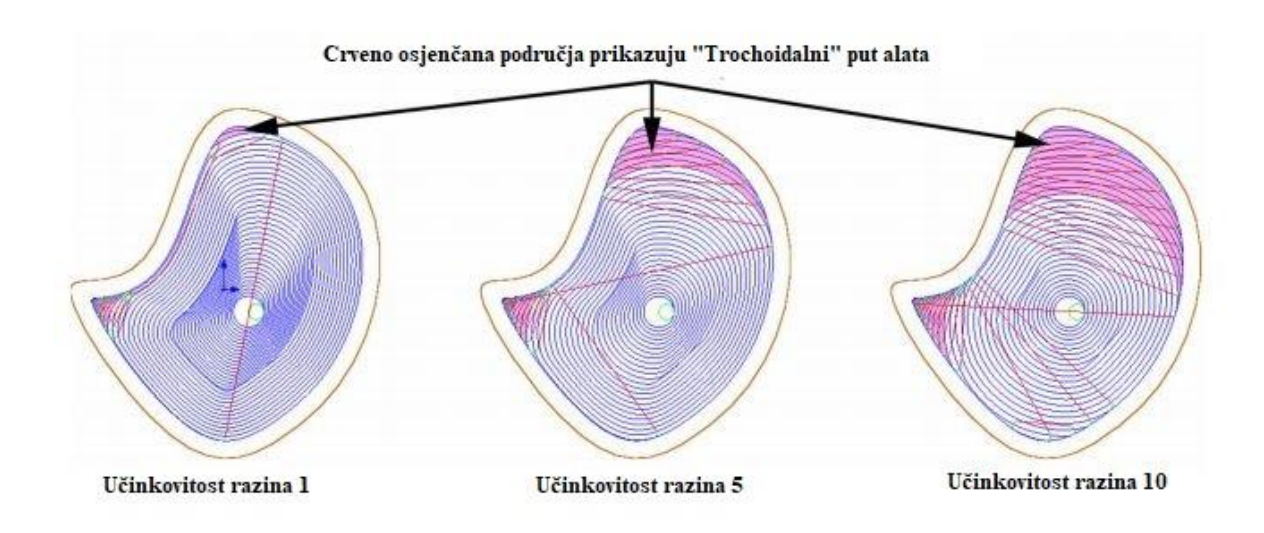

<span id="page-43-0"></span>*Slika 6.4 Isti džep obrađen s trima različitim razinama učinkovitosti alata* [12]

**Hlađenje** – dobro hlađenje kritično je kod iMachininga kao i u svim ostalim oblicima brzog rezanja. Bez hlađenja temperatura alata se nekontrolirano povećava te se tako alat brže troši. Svi tvrdi metali (legure titana, legure nikla, nehrđajući čelici, itd...) treba dobro hladiti s visokim tlakom visokog protoka odgovarajuće rashladne tvari, tj. emulzije. Rashladno sredstvo treba biti usmjereno na rezni dio alata pod strmim kutom od najmanje 3 smjera (4 je idealno).

#### <span id="page-44-0"></span>**6.1. Plan obrade**

Što se tiče plana obrade kod iMachining metode usredotočit ćemo se na prvo stezanje zbog toga što nema razlike u drugom stezanju između navedenih metoda. Počevši od operacija, alata pa sve do g-koda. Drugo stezanje možemo vidjeti u odlomku *5.4.2.*

#### <span id="page-44-1"></span>**6.1.1. Prvo stezanje**

- **Operacije**
- 1. Čeono glodanje (šrop)
- 2. Čeono glodanje (završni sloj)
- 3. Glodanje vanjske konture
- 4. Glodanje džepova
- 5. Glodanje rupa Ø30 mm i Ø45 mm
- 6. Glodanje rupe Ø150 mm
- 7. Glodanje rupe Ø115 mm
- 8. Kirnanje (označavanje) rupa Ø10 mm
- 9. Bušenje rupa Ø10 mm
- 10. Glodanje bridova 0,5 mm/45<sup>o</sup>

#### • **Alati**

*Slika 6.2* prikazuje popis alata koji su se koristili kod prvog stezanje obrade iMachining metodom programiranja.

| Part Tool Table                               |                                              |                         |              |                 |                 |                         | $\Box$                                                                                                    |
|-----------------------------------------------|----------------------------------------------|-------------------------|--------------|-----------------|-----------------|-------------------------|----------------------------------------------------------------------------------------------------|
| IE EI<br>▤<br>肩                               | T <br>$\mathbf{T}_{\mathbf{x}}$ .            | 邁                       |              |                 |                 |                         | $\blacksquare$ $\blacksquare$ $\blacksquare$                                                                                                    |
| $\overline{\mathbf{v}}$<br><b>Tool Number</b> | $T_{\text{avg}}$ ID Num $\blacktriangledown$ | User-d ▼                | Descrip      | Diameter $\Psi$ | $\mathsf{R}$    | $\overline{\mathbf{v}}$ | <b>Station/Position</b><br>ID number<br>Number<br>Turret                                                                                                    |
| $\Box$ #1 Spindle(1/6)                        |                                              |                         |              |                 |                 |                         | S Spindle<br>$1$ (Station_1) $\sim$<br>$A \vee 0$<br>$\mathbf{1}$<br>$\checkmark$                                                                                                    |
| 2<br>扁扁3                                      | ╚                                            | <b>END MILL</b>         | Spiralno gl  | $16 \text{ mm}$ |                 |                         | Description<br>Color<br>Mounting >>                                                                                                    |
|                                               | Ō                                            | <b>FACE MILL</b>        | Glodalo #6   | 66 mm           | 0 <sub>mm</sub> |                         | Spiralno glodalo #16 OSAWA                                                                                                    |
|                                               | □                                            | <b>FACE MILL</b>        | Glodalo #8   | 80 mm           | 0 <sub>mm</sub> |                         |                                                                                                    |
| Ψ<br>$\overline{4}$                           |                                              | CENTER D                | Kirner A3.15 |                 |                 |                         | Holder  <br>Coolant   Tool Preset   Tool Message<br>Tool Data   iData  <br>Shape<br>M Topology                                                                                                    |
| 5                                             | $\Box$                                       | <b>DRILL</b>            | Svrdlo $#1$  | $10 \text{ mm}$ |                 |                         | <b>Tool parameters</b>                                                                                                    |
| Ø<br>6                                        | $\blacksquare$                               | <b>END MILL</b>         | Glodalo $#1$ | 16 mm           |                 | Þ                       | <b>AD</b><br>16<br>$Mm$ $\odot$<br>Diameter (D):<br>Inch $\bigcirc$<br>Arbor diameter (AD):<br>16<br><b>TL</b>                                                                                                    |
|                                               |                                              |                         |              |                 |                 |                         | Length<br>OHL<br>$Mm$ $\odot$<br>90<br>Total (TL):<br><b>SL</b><br>Inch $\bigcirc$<br><b>CL</b><br>Outside holder (OHL):<br>60<br>40<br>Shoulder length (SL):<br>32<br>Cutting (CL):<br>100<br>п<br>H length:<br>D |
| $\left\langle \cdot \right\rangle$            |                                              |                         |              |                 |                 | $\,$                    | Number of flutes:<br>$\overline{4}$<br>Rough                                                                                                    |
| 蝸<br>重                                        | 100<br>×                                     | B<br>$\bigtriangledown$ | B            |                 |                 |                         | QK<br>Cancel                                                                                                    |

<span id="page-44-2"></span>*Slika 6.5 Popis alata kod prvog stezanja iMachining metodom* [11]

#### • **Simulacija**

Slika *6.3* prikazuje simulaciju obrade kod prvog stezanja iMachining metodom programiranja. Prema definiranim režimima obrade i izračunatim režimima obrade pomoću čarobnjaka za tehnologiju ukupno vrijeme obrade za prvo stezanje iznosi 36 minuta.

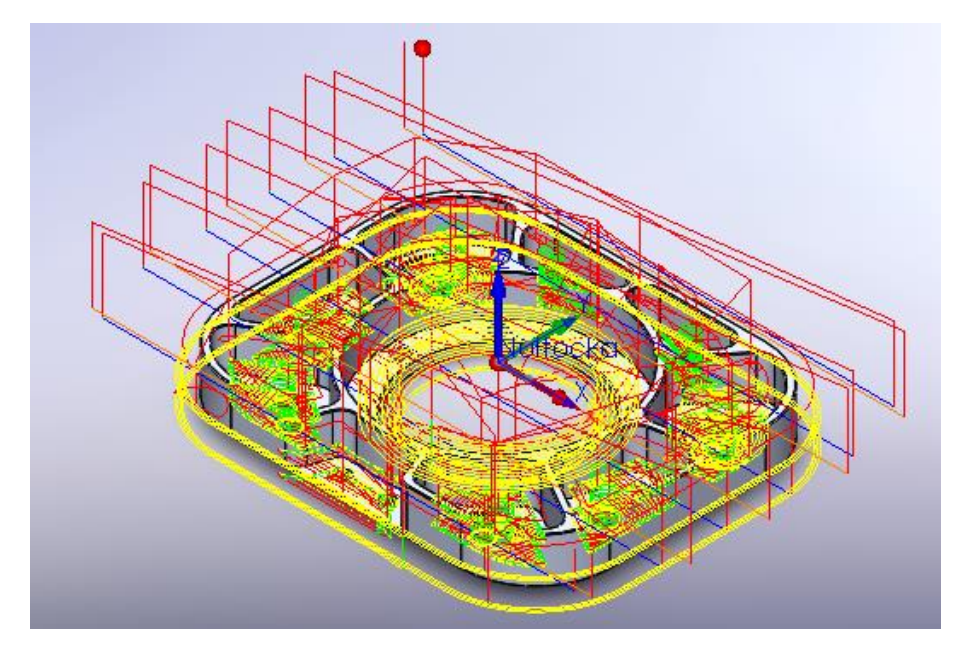

<span id="page-45-0"></span>*Slika 6.6 Simulacija obrade kod prvog stezanja iMachining metodom* [11]

• *Prilog 5 – video simulacije iMachining metodom (prvo stezanje)*

#### • **G-kod**

```
%
O1000 (DENI_ZAVRSNI_MILLING)
N100 (COMPENSATION-WEAR)
N102 (REV-0.70)
N104 (JUN-14-2018-9:16:10PM)
N106 (T2-Glodalo #66K15 WALTER)
N108 (T3-Glodalo #80K90 KYOCERA)
```
N110 (T1-Spiralno glodalo #16 OSAWA) N112 (T4-Kirner A3.15) N114 (T5-Svrdlo #10 HSS) N116 (T6-Glodalo #16K45 WALTER)

N1 G90 G17 G40 G80 G00 N118 M06 T2 (Glodalo #66K15 WALTER) N120 (Glodanje planski (srop)) N122 G00 G54 G90 X-158.6112 Y107.4998 S3000 M03 N124 G43 H2 Z120. N126 Z50. N128 Z1. N130 G01 Z0.15 F12000. N132 X158.6112 N134 G00 Z50. N136 X-174.7625 Y64.4999 N138 Z1. N140 G01 Z0.15 F12000. N142 X174.7625 N144 G00 Z50. (…) N28200 Z-28. N28202 G01 Z-28.7 F1000. N28204 X70. N28206 G02 X65. Y-81.8 I-5. J0. N28208 X65. Y-81.8 I0. J6.8 N28210 X60. Y-76.8 I0. J5. N28212 G01 X65. N28214 G00 Z50. N28216 X0. Y-44.3 N28218 Z-28.

N28220 G01 Z-28.7 F1000. N28222 X5. N28224 G02 X0. Y-49.3 I-5. J0. N28226 X0. Y-49.3 I0. J49.3 N28228 X-5. Y-44.3 I0. J5. N28230 G01 X0. N28232 G00 Z25. N28234 M05 N28236 G00 G28 G91 Z0 N28238 G00 G28 G91 X-15.0 Y0. N28240 G90 N28242 M06 T2 N28244 M30  $\frac{6}{\sqrt{2}}$ 

• *Prilog 6 – g-kod iMachining metode (prvo stezanje)*

### <span id="page-48-0"></span>**6.2. Korišteni alati**

*Tablice 6.7-6.12* prikazuju popis korištenih alata kod iMachining obrade programiranja. Obrada se prilagođavala alatima koje poduzeće posjeduje. Oznaka alata i njihove pločice uzete su iz različitih kataloga proizvođača (Walter, Kyocera, Hartner, Osawa, IZAR).

*Napomena:* Prikazani su samo korišteni alati kod prvog stezanja iMachining metodom zbog toga što nema razlike prilikom obrade kod drugog stezanja navedenih metoda.

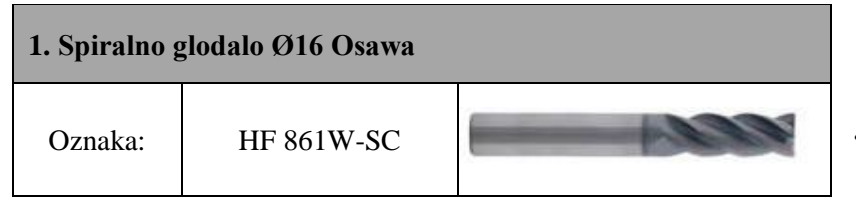

<span id="page-48-1"></span>*Tablica 6.7 Spiralno glodalo Ø16 mm* [14]

|          | 2. Glodalo Ø66K15 Walter |  |
|----------|--------------------------|--|
| Oznaka:  | M4002-066-B27-06-01,5    |  |
| Pločica: | SDMT09T320-F57-WSP45S    |  |

<span id="page-48-2"></span>*Tablica 6.8 Glodalo Ø66K15 mm* [13]

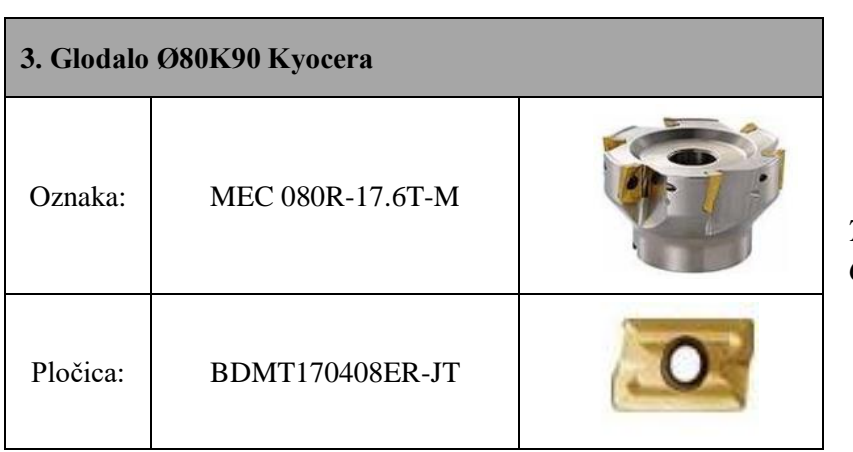

<span id="page-48-3"></span>*Tablica 6.9 Glodalo Ø80 mm* [15]

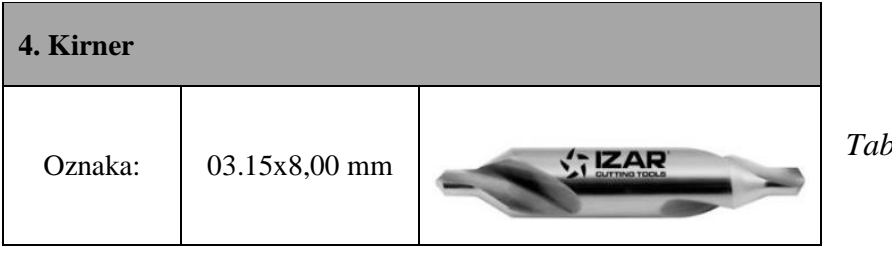

|         | 5. Svrdlo Ø10 IZAR         |  |
|---------|----------------------------|--|
| Oznaka: | <b>IZAR 1016 ART 27291</b> |  |

<span id="page-49-1"></span><span id="page-49-0"></span>*Tablica 6.11 Svrdlo Ø10 mm* [17]

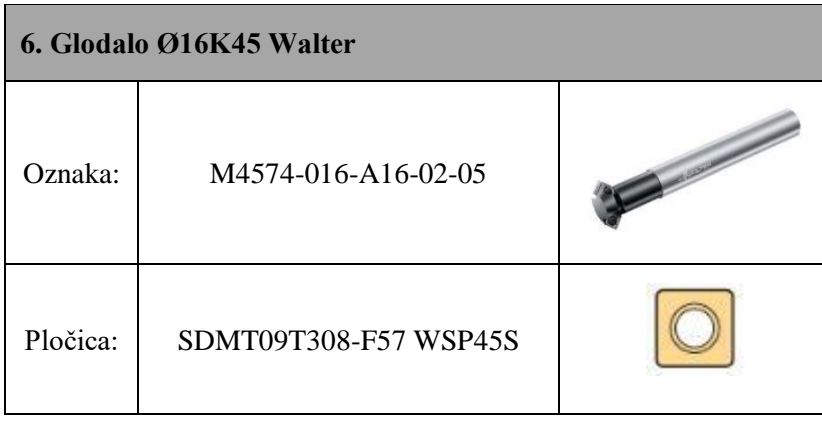

<span id="page-49-2"></span>*Tablica 6.12 Glodalo Ø16K45 mm* [13]

## <span id="page-50-0"></span>**7. Prednosti iMachining-a nad klasičnom obradom programiranja**

- iMachining 2D i 3D revolucionira i optimalno pojednostavljuje proizvodni proces, pa tako i cijeli posao.
- Drastično smanjuje vrijeme ciklusa što rezultira bržom isporukom proizvoda.

| di- oddanje planski (srop) T1<br>glodanje planski (finish) T2<br>南.                |      |           |                                   |             |            |
|------------------------------------------------------------------------------------|------|-----------|-----------------------------------|-------------|------------|
| predbusenje rupa #30 i #45  T3<br>(a)                                              |      |           |                                   |             |            |
| The izglodavanje rupa Simulation Data<br>(4)                                       |      |           | Operations<br>➢                   |             |            |
| <b>E Computer in the computer of the computer</b><br><b>Road</b> izglodavanje rupe | Name | Value     | -- C MAC 1 (1-Pos Simulation Data |             |            |
| Gil-Chan glodanje vanjske                                                          |      | 65.000    | Glodar                            | Name        | Value      |
| glodanje vanjskog                                                                  |      | $-76,800$ | Glodar                            |             |            |
| glodanje predbusi                                                                  | Z    | 50.000    | P<br>Glodar                       | X           | 0.0000     |
| glodanje punih po                                                                  |      |           | Glodar<br>لهج                     | Y           | $-44.3000$ |
| glodanje vanjske                                                                   |      |           | Glodar                            | z           | 25.0000    |
| glodanje vanjskog                                                                  | Feed | 50000.000 | අ                                 | ٠           |            |
| glodanje predbusi                                                                  | Spin | 3000.000  | ද<br>Glodar                       |             |            |
| glodanje punih po                                                                  | Step | 7636      | Glodar<br>لاړي                    | ۰           | ۰          |
| ran izglodavanje rupe                                                              | Time | 2:48:01   | Kirnan                            | Feed        | 21590.000  |
| <b>And</b> izglodavanje rupe                                                       |      |           |                                   | Spin        | 3000,000   |
| kirnanje rupa #10                                                                  |      |           | Busen                             | Step        | 13964      |
| busenje rupa #10 T8<br>田                                                           |      |           | <b>ROD</b> Glodar                 | <b>Time</b> | 0:35:35    |
| glodanje brida 0.5_45 (vanjska kontura) T9                                         |      |           | <b>Glodar</b>                     |             |            |

<span id="page-50-1"></span>

 *Slika 7.1 Klasična metoda* [11] *Slika 7.2 iMachining metoda* [11]

Ušteda vremena obrade na primjeru poklopca iznosi oko 75%.

- Uvelike povećava vijek trajanja alata
- Povećanje efikasnosti u postojeće strojeve i ljude (programeri i operateri) nepotrebna nadogradnja i kupnja novih CNC strojeva
- Smanjuje troškove održavanja stroja i produžuje vijek trajanja stroja
- Mnogo veća produktivnost i jednostavnost programiranja uz iMachining čarobnjak za tehnologiju

## <span id="page-51-0"></span>**8. Izrada komada na stroju Haas VF-3YT**

Prije početka izrade komada na stroju izrezan je sirovac dimenzija 50x265x215 mm s rupom Ø105 mm u centru komada. Za prvo i drugo stezanje koristio se mehanički škrip. Prvi korak izrade bila je priprema alata koji su ranije upisani. Nakon toga svaki alat se posebno umjerava i duljina se unosi u program. Nultočke komada smještene su u centru komada, tj. u centru rupe prema kojima se odvija daljnja obrada.

• *Slike 8.1-8.10 prikazuju korake strojne obrade komada*

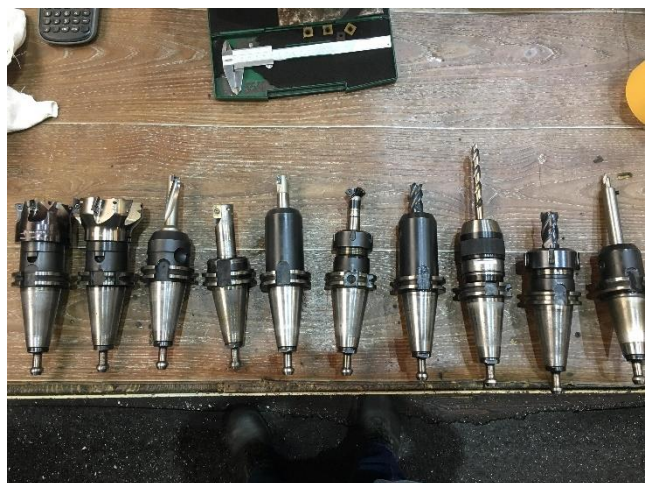

*Slika 8.1 Priprema alata* [8]

<span id="page-51-2"></span><span id="page-51-1"></span>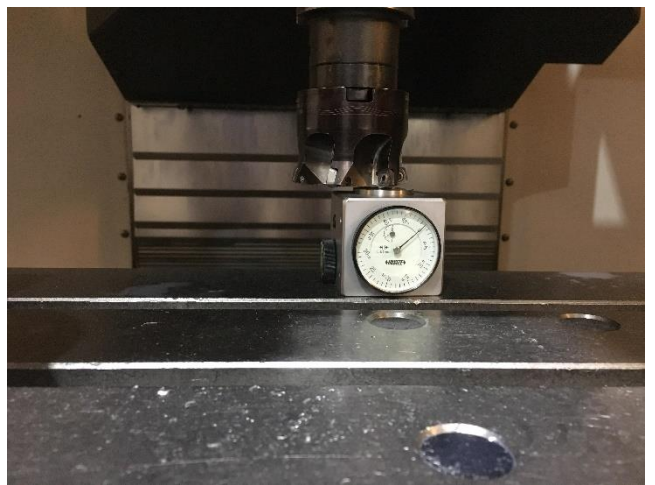

*Slika 8.2 Umjeravanje alata* [8]

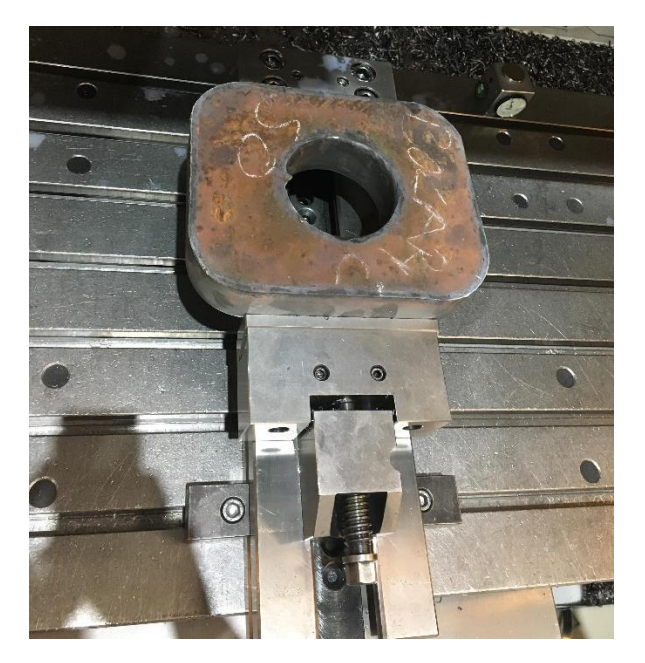

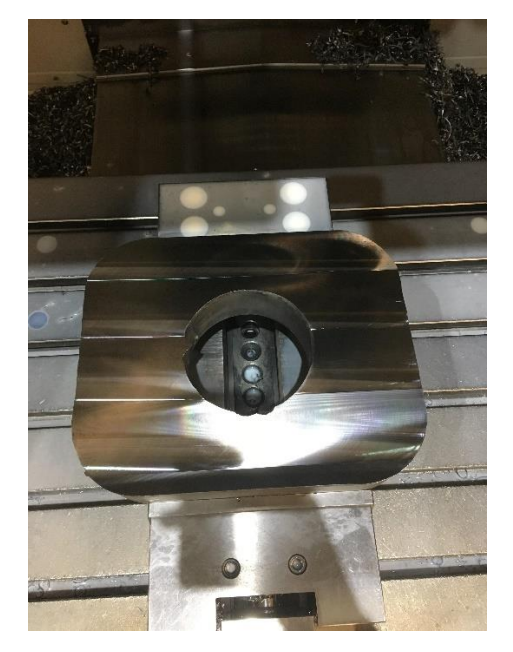

 *Slika 8.3 Prvo stezanje* [8] *Slika 8.4 Čeono glodanje prednje strane* [8]

<span id="page-52-1"></span>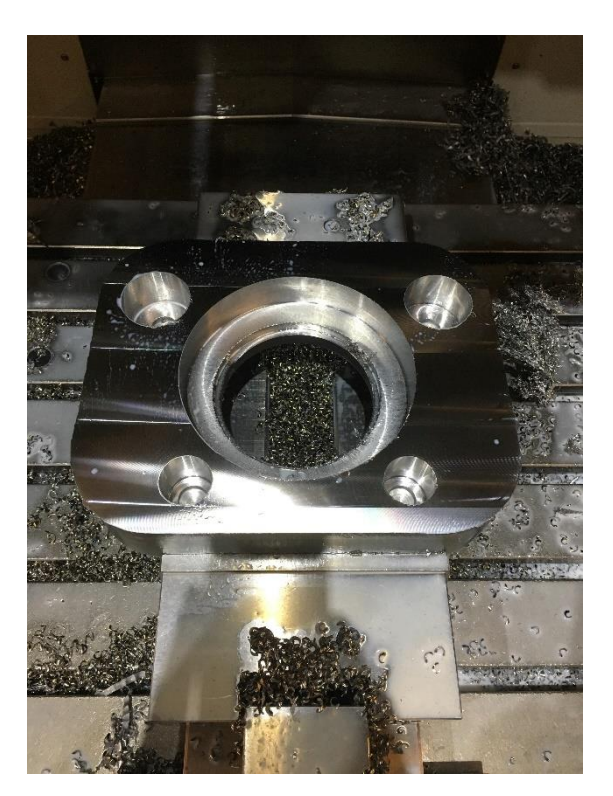

<span id="page-52-0"></span>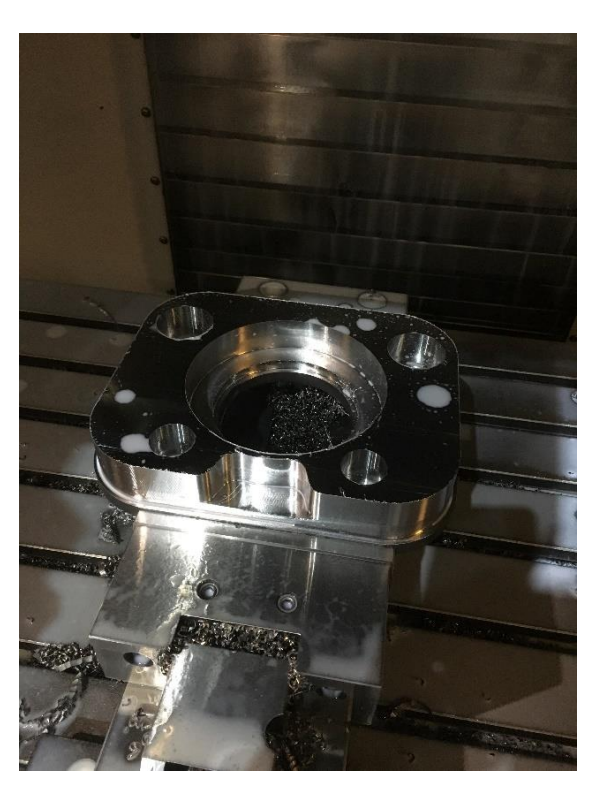

*Slika 8.5 Glodanje rupa* [8] *Slika 8.6 Glodanje vanjske konture* [8]

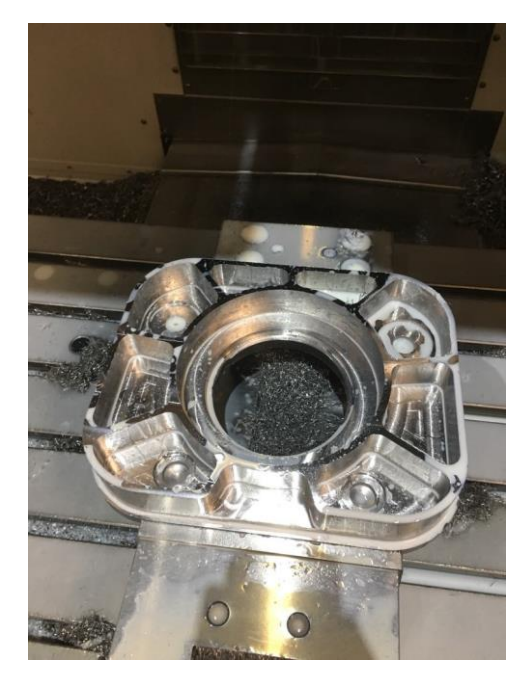

 *Slika 8.7 Glodanje džepova* [8] *Slika 8.8 Bušenje rupa* [8]

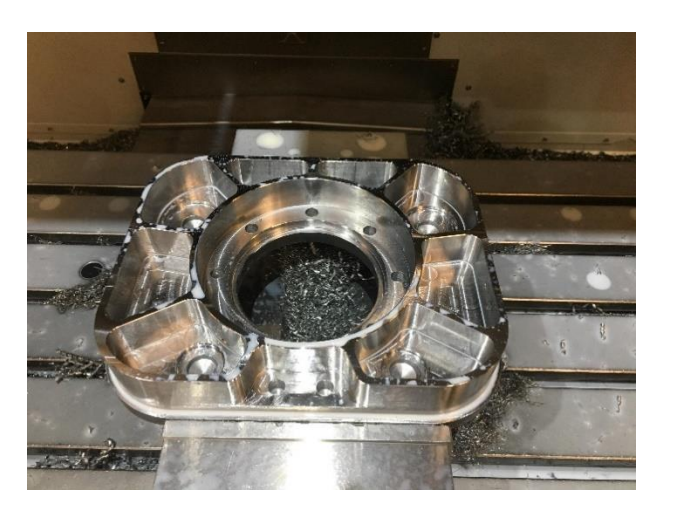

<span id="page-53-0"></span>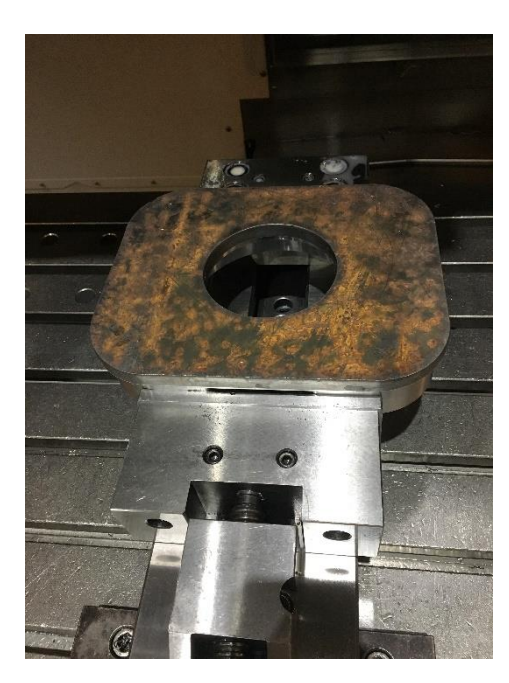

<span id="page-53-1"></span>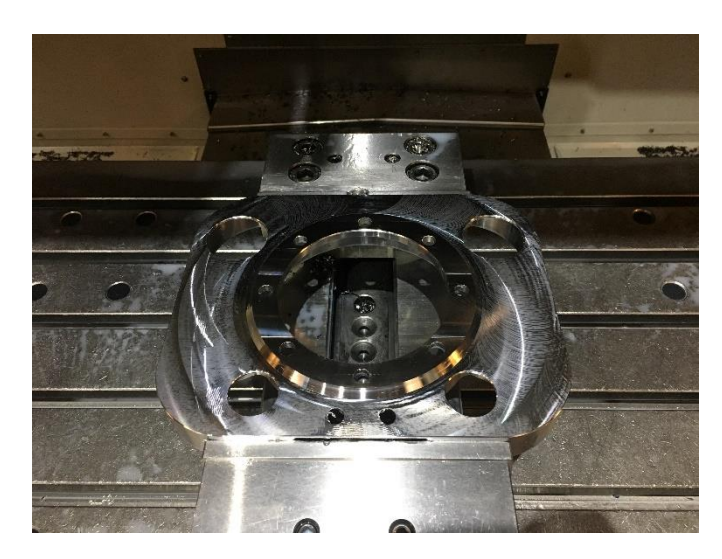

 *Slika 8.9 Drugo stezanje* [8] *Slika 8.10 Čeono glodanje (izrada konture)* [8]

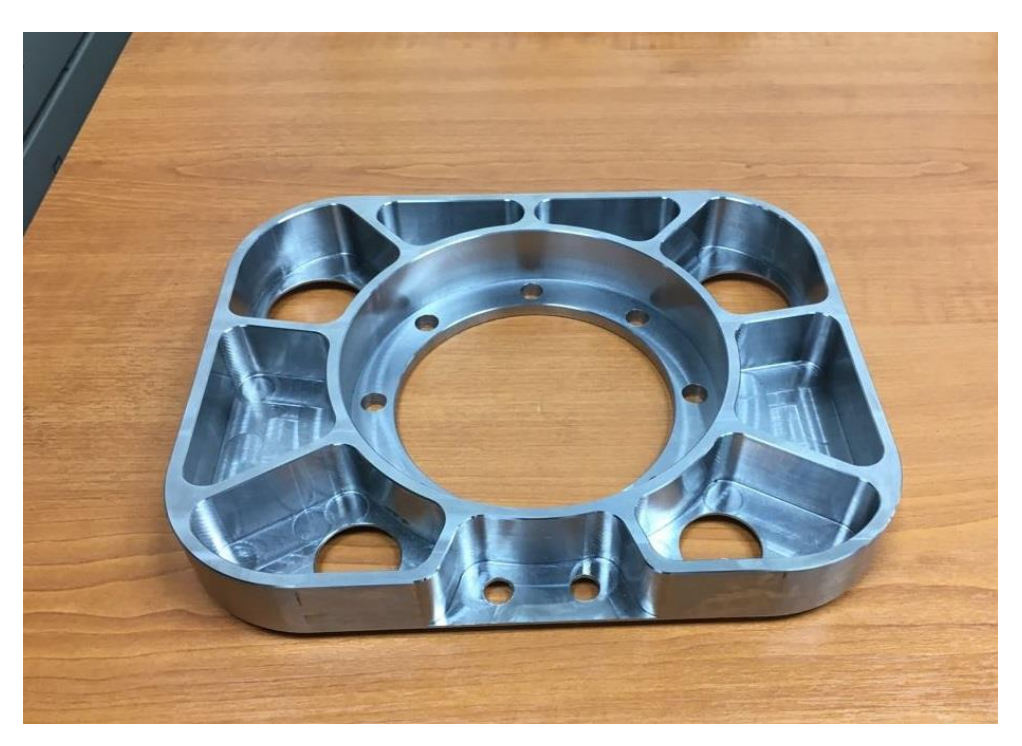

*Slika 8.11 Gotovi komad (prednja strana)* [8]

<span id="page-54-1"></span><span id="page-54-0"></span>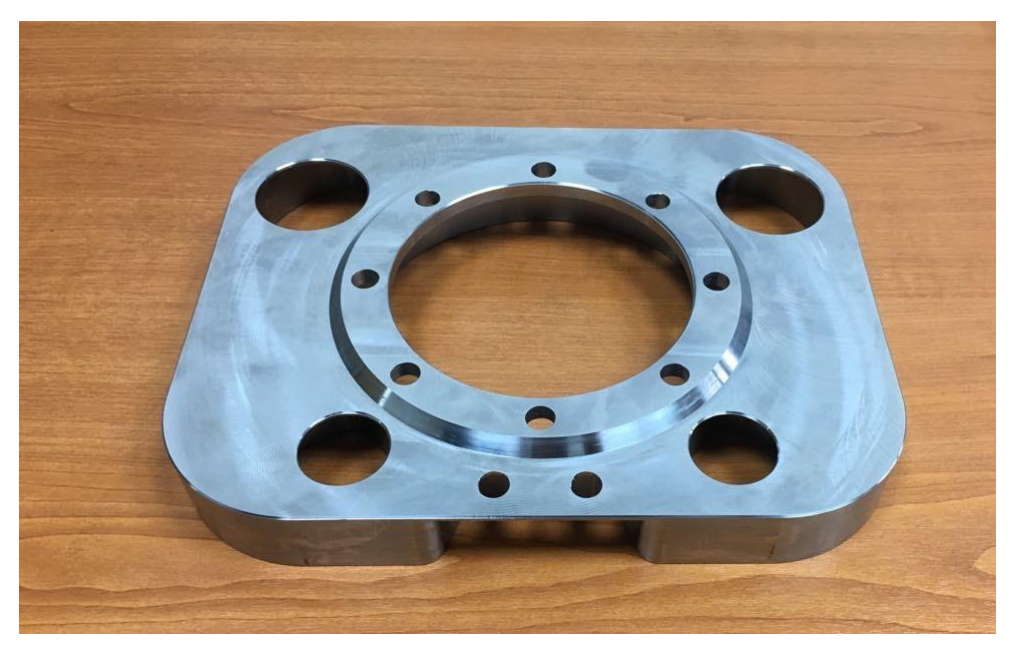

*Slika 8.12 Gotovi komad (stražnja strana)* [8]

## <span id="page-55-0"></span>**9. Zaključak**

U ovom završnom radu detaljnije je prikazano i objašnjeno programiranje strojne obrade iMachining i klasičnom metodom, te je dana usporedba vremena obrade istih.

Programiranje i usporedba vremena obrade zadanog komada napisano je na temelju vlastitih zapažanja, rada i konzultacija s djelatnicima poduzeća MIDI d.o.o. te materijalima i alatima poduzeća. Sama usporedba vremena napravljena je prema simulacijama u SolidCAM-u.

Nakon provedbe simulacija dolazi se do podatka da je ušteda vremena obrade iMachining metodom oko 75% veća u odnosu na klasičnu metodu programiranja.

Tehnologija iMachining donijela je pravi proboj u CNC-tehnologijama jer omogućuje iznimno brzu i duboku obradu što kao rezultat daje veliku uštedu ne samo vremena, već i alata. Vrijeme obrade se smanjuje, alati se troše sporije, a efikasnost i produktivnost rastu, što je cilj svakog poduzeća. U svijetu je programiranje bez iMachininga nezamislivo, dok u Hrvatskoj još nije napravio potpuni proboj.

U Varaždinu, 18. srpnja 2018.

#### Sveučilište **Sjever**

## VEUČILIŠTE<br>SIEVER

#### IZJAVA O AUTORSTVU  $\mathbf I$ SUGLASNOST ZA JAVNU OBJAVU

Završni/diplomski rad isključivo je autorsko djelo studenta koji je isti izradio te student odgovara za istinitost, izvornost i ispravnost teksta rada. U radu se ne smiju koristiti dijelovi tuđih radova (knjiga, članaka, doktorskih disertacija, magistarskih radova, izvora s interneta, i drugih izvora) bez navođenja izvora i autora navedenih radova. Svi dijelovi tuđih radova moraju biti pravilno navedeni i citirani. Dijelovi tuđih radova koji nisu pravilno citirani, smatraju se plagijatom, odnosno nezakonitim prisvajanjem tuđeg znanstvenog ili stručnoga rada. Sukladno navedenom studenti su dužni potpisati izjavu o autorstvu rada.

materijalnom i kaznenom odgovornošću, izjavljujem da sam isključivi  $\frac{2(2\sqrt{3})^{1/2}}{2\sqrt{3}}$  završnog/diplomskog (obrisati nepotrebno) rada pod naslovom navedenom radu nisu na nedozvoljeni način (bez pravilnog citiranja) korišteni dijelovi tuđih radova.

> Student/ica: upisati ime i prezime)

ĨМ

ww (vlastoručni potpis)

Sukladno Zakonu o znanstvenoj djelatnost i visokom obrazovanju završne/diplomske radove sveučilišta su dužna trajno objaviti na javnoj internetskoj bazi sveučilišne knjižnice u sastavu sveučilišta te kopirati u javnu internetsku bazu završnih/diplomskih radova Nacionalne i sveučilišne knjižnice. Završni radovi istovrsnih umjetničkih studija koji se realiziraju kroz umjetnička ostvarenja objavljuju se na odgovarajući način.

Ja,  $\partial \mathcal{F}$ HI MAEOVEC (ime i prezime) neopozivo izjavljujem da sam suglasan/na s javnom objavom završnog/diplomskog (obrisati nepotrebno) rada pod naslovom <u>USPOR: 3b4 V2-TIENA OBARY (WISHIMP)</u> (upisati naslov) čiji sam autor/ica. KCAX ćωπ ocenon

Student/ica: (upisati ime i prezime) deover

(vlastoručni potpis)

## <span id="page-57-0"></span>**10. Literatura**

- [1] https://moodle.vz.unin.hr/moodle/mod/resource/view.php?id=32486, prosinac 2017.
- [2] https://moodle.vz.unin.hr/moodle/mod/resource/view.php?id=6846, svibanj 2017.
- [3] https://www.fsb.unizg.hr/kas/ODIOO/Glodanje%20ooc.pdf, veljača 2016.
- [4] https://www.plankos.com/proizvodi/alati-za-obradu-metala/, 2018.
- [5] https://bn15maj.weebly.com/uploads/5/6/7/3/56734023/obrada\_glodanjem-pts.pdf, 2018.
- [6] http://www.diosklop.hr/usluge-services/cnc-glodanje-cnc-milling/, 2017.
- [7] https://int.haascnc.com/mt\_spec1.asp?intLanguageCode=1033&id=VF-3YT&webID=40\_TAPER\_STD\_VMC, 2017.
- [8] Dokumentacija, materijali i alati poduzeća MIDI d.o.o., svibanj 2018.
- [9] http://www.beverlysteel.com/products/steel-plate/s355j2-s355j2-n-steel-plate.html, 2018.
- [10] https://www.solidworks.com/, 2017.
- [11] https://www.solidcam.com/, 2017.
- [12] http://www.solfins.com/download/SolidCAM\_2014\_iMachining\_FAQ.pdf, 2017.
- [13] https://www.walter-tools.com/en-gb/press/news/pages/2017-new-catalogue.aspx, 2017.
- [14] http://www.osawa.it/, 2017.
- [15] https://global.kyocera.com/prdct/tool/index2.html, 2017.
- [16] https://www.hartner.de/?page\_id=96&lang=en, 2017.
- [17] http://www.pfeifer-tti.hr/index.php/izar/Izar/IZAR-Katalog-2015/, 2015.

# <span id="page-58-0"></span>**11. Popis slika**

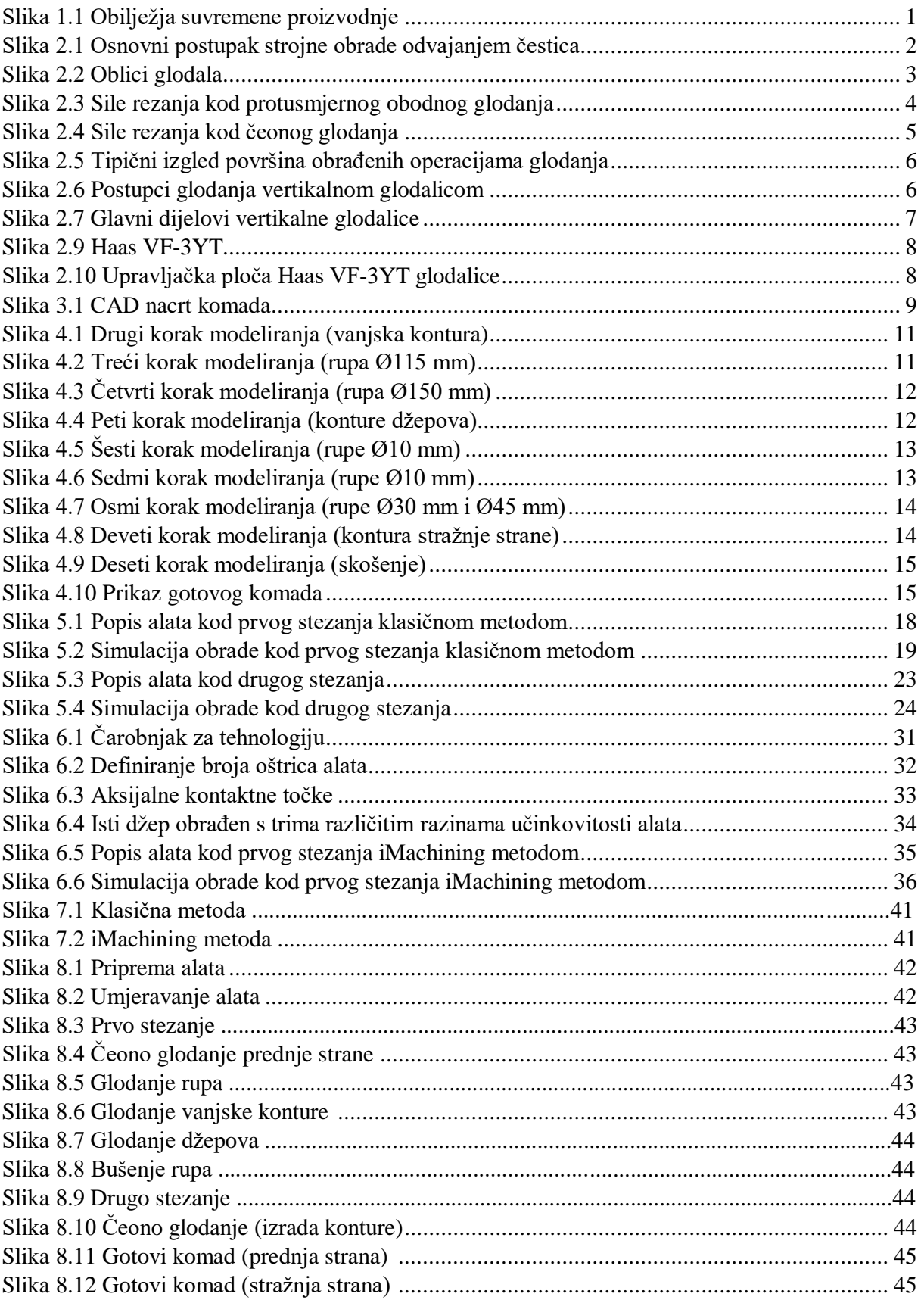

# <span id="page-59-0"></span>12. Popis tablica

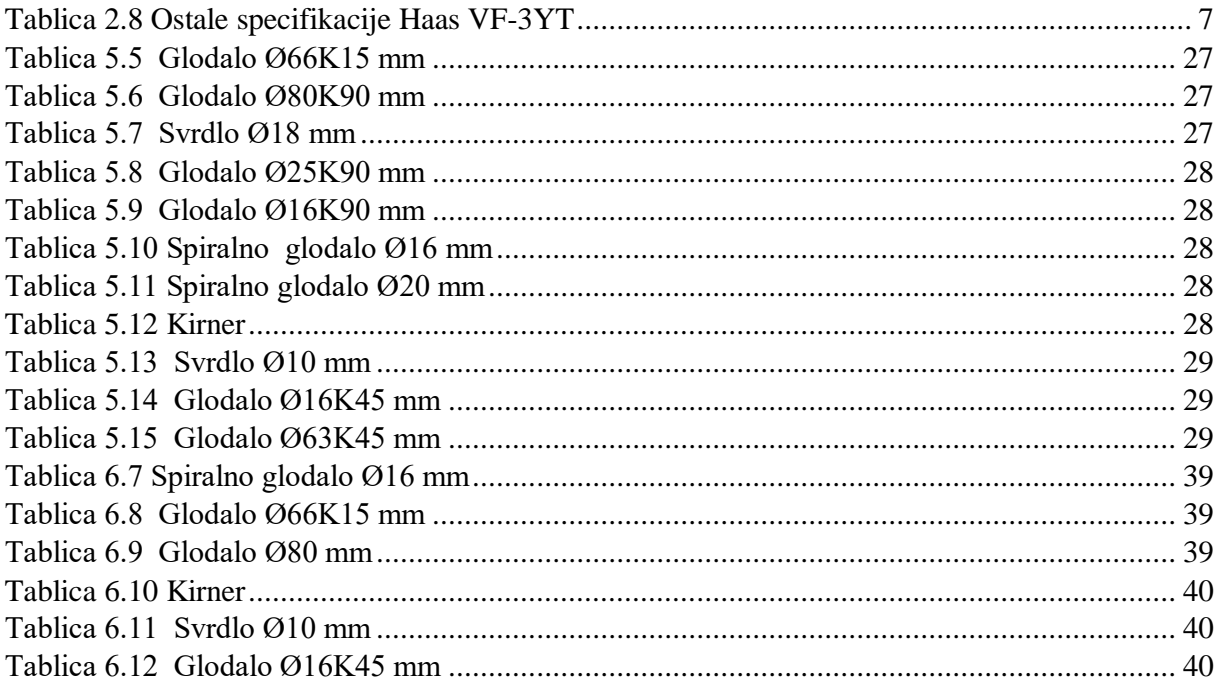

# <span id="page-60-0"></span>**13. Prilog**

• CD-R disc